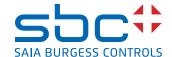

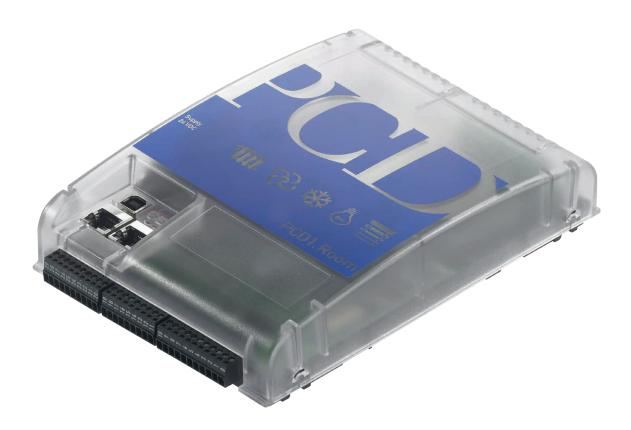

Manual for the PCD1.M2110R1 (PCD1.Room)

| U   | Content    |                                                                   |      |
|-----|------------|-------------------------------------------------------------------|------|
| 0.1 |            | Document History                                                  | 0-4  |
| 0.2 |            | Trademarks                                                        | 0-4  |
|     |            |                                                                   |      |
| 1   | Graphical  | Overview                                                          |      |
| 2   | Orientatio |                                                                   |      |
| 2.1 |            | Introduction                                                      |      |
| 2.1 |            | Instructions for connecting Saia-PCD® controllers to the internet |      |
| 2.1 |            | Planning an application                                           |      |
|     | 1.2        | Wiring                                                            |      |
| 2.1 | 1.3        | IO Addressing                                                     |      |
| 2.2 |            | Installation                                                      |      |
| 2.2 |            | Dimensions                                                        |      |
| 2.2 |            | Mounting Position and Ambient Temperature                         |      |
| 2.2 | 2.3        | Installation on Top-Hat Rails                                     |      |
| 2.2 |            | Removal from Top-Hat Rails                                        |      |
| 2.2 | 2.5        | Mounting a flat surface                                           | 2-8  |
| 2.2 | 2.6        | Removing the Cover                                                | 2-9  |
| 2.3 |            | Handling I/O modules                                              | 2-10 |
| 2.4 |            | Battery                                                           |      |
| 2.5 |            | Earthing Concept and Power Supply                                 | 2-12 |
| 2.6 |            | Labelling                                                         |      |
| 2.7 |            | Removing the Contact Protection of the I/O Module Connections     | 2-16 |
| 3   | CPU / Pro  | cessor Unit                                                       |      |
| 3.1 |            | Hardware Version                                                  | 3-1  |
| 3.2 |            | General Technical Details                                         |      |
| 3.3 |            | System Resources                                                  |      |
| 3.3 | 3.1        | Memory Structure                                                  |      |
| 3.3 |            | Flash Memory Structure on PCD1.M2110R1                            |      |
| 3.3 |            | Program Blocks                                                    |      |
| 3.3 |            | Value Ranges for Data Types                                       |      |
| 3.3 |            | Resources                                                         |      |
| 3.3 |            | CPU Properties                                                    |      |
| 3.4 | -          | Firmware Version for the PCD1.M2_ (COSinus update)                |      |
| 3.5 |            | Program Download and Backup                                       |      |
| 3.5 | 5.1        | User Program Download to PCD1 with Saia PG5®                      |      |
| 3.5 |            | Backup and Restore User Program                                   |      |
| 3.6 |            | Operating Statuses and their LEDs                                 |      |
| 3.6 | 5.1        | LED behavior                                                      |      |
| 3.6 |            | Run/Stop Button                                                   |      |
| 3.7 |            | Memory for the File System                                        |      |
| 3.7 | 7.1        | Flash Memory Module PCD7.R5xx                                     |      |
|     | 7.2        | On-Board Memory for the File System                               |      |
| 3.7 |            | SD-Card on IO-Slot (PCD2.R6000)                                   |      |
| 3.8 |            | Watchdog (Hardware Relay)                                         |      |
| 3.9 |            | Watchdog (Software)                                               |      |
| ٥.٠ |            | · · · · · · · · · · · · · · · · · · ·                             |      |

| 4 Inpւ                 | uts and Outputs                                         |      |
|------------------------|---------------------------------------------------------|------|
| 4.1                    | On-board                                                |      |
| 4.1.1                  | Connection overview                                     |      |
| 4.1.2                  | Digital Inputs (Terminal Block X1)                      |      |
| 4.1.3                  | Digital Outputs (Terminal Block X0)                     |      |
| 4.1.4                  | Digital Inputs and Outputs (Terminal Block X0)          | 4-5  |
| 4.1.5                  | PWM Output (Pulse width modulation) (Terminal Block X0) | 4-6  |
| 4.1.6                  | Interrupt Inputs (Terminal Block X1)                    |      |
| 4.1.7                  | Analogue Inputs (Terminal Block X1)                     | 4-10 |
| 4.1.8                  | Analogue Inputs and Outputs (Slot IO1)                  |      |
| 4.1.8.1                | 5 1 \                                                   |      |
| 4.1.8.2                | 9 1 ( )                                                 |      |
| 4.2                    | Plug-In I/O Modules for slot IO0                        | 4-17 |
| 4.3                    | Plug-In I/O Module for slot A                           |      |
| 4.4                    | RIO (Remote I/O)                                        | 4-20 |
| 5 Sys                  | tem Cables and Adapters                                 |      |
| 6 PCE                  | D1.M2_ Communications Interfaces                        |      |
| 6.1                    | On-board                                                | 6-2  |
| 6.1.1                  | USB Port (Programming Interface)                        | 6-2  |
| 6.1.2                  | Port #9 Ethernet                                        | 6-3  |
| 6.1.3                  | Port #0 (RS-485, not electrically isolated)             | 6-4  |
| 6.1.4                  | Port #1 (Slot A)                                        |      |
| 6.1.4.1                |                                                         |      |
| 6.1.4.2                |                                                         |      |
| 6.1.4.3                |                                                         |      |
| 6.1.4.4                |                                                         |      |
| 6.2                    | Serial Interface to I/O Slot                            |      |
| 6.2.1                  | General Comments about the Plug-In Module PCD2.F2xxx    |      |
| 6.2.2                  | Communications Port with PCD2.F2xxx Modules             |      |
| 6.3                    | Modem Communication                                     | 6-13 |
|                        | nfiguration                                             | 7 1  |
| 7.1<br>7.2             | Requirements                                            |      |
| 7.2                    | Running the Saia PG5® Device Configurator               |      |
| 7.3<br>7.4             | Media Mapping for Digital Inputs On-Board               |      |
| 7. <del>4</del><br>7.5 | Media Mapping for Digital Outputs On-Board              |      |
| 7.5<br>7.6             | Special Functions                                       |      |
| 7.7                    | Analogue inputs                                         |      |
| 7.8                    | Analog inputs / outputs on PCD2.W525 slot IO1           |      |
| 8 Mai                  | ntenance                                                |      |
| 8.1                    | General Information                                     | 8-1  |
| 8.2                    | Battery Replacement for the PCD1.M2                     |      |
| A Ann                  | nex                                                     |      |
| A.1                    | lcons                                                   |      |
| A.2                    | Definition of Serial Interfaces                         | A-2  |

# PCD1.M2110R1

| A.2.1 | RS-232     | A-2 |
|-------|------------|-----|
| A.2.2 | RS-485/422 |     |
| A.3   | Glossary   | A-4 |
| A.4   | Contact    | A-6 |

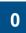

# 0.1 Document History

| Version | Changes    | Published  | Comments                                     |
|---------|------------|------------|----------------------------------------------|
| EN01    | 2013-05-26 | 2013-05-26 | New document                                 |
| EN02    | 2013-10-11 | 2014-02-03 | - Logo and company names changed             |
|         | 2014-01-20 | 2014-02-03 | - Chapter 2.1.1: Instructions for connecting |
|         |            |            | Saia-PCD® controllers to the internet        |
|         | 2014-01-20 | 2014-02-03 | - Chapter 4.1.1 und 6.1.3:                   |
|         |            |            | PGND connection on terminal X3 Pin 37        |
|         | 2014-02-04 | 2014-02-03 | - Chapter 4.3: New PCD7.W600 for Slot A      |
|         | 2014-04-22 | 2014-04-23 | - typo corrected                             |

## 0.2 Trademarks

Saia PCD® is a registered trademark of Saia-Burgess Controls AG.

Technical changes are subject to the state of technology.

Saia-Burgess Controls AG, 2014. © All rights reserved.

Published in Switzerland

PCD1.M2110R1 (Room)

# 1 Graphical Overview

The graphical overview shows some of the most important items for the operating manual of the PCD1.M2110R1 (PCD1.Room).

By clicking on the highlighted components and/or connections, you can jump directly to the corresponding section in the document.

The numbers separated by dots correspond to the chapters.

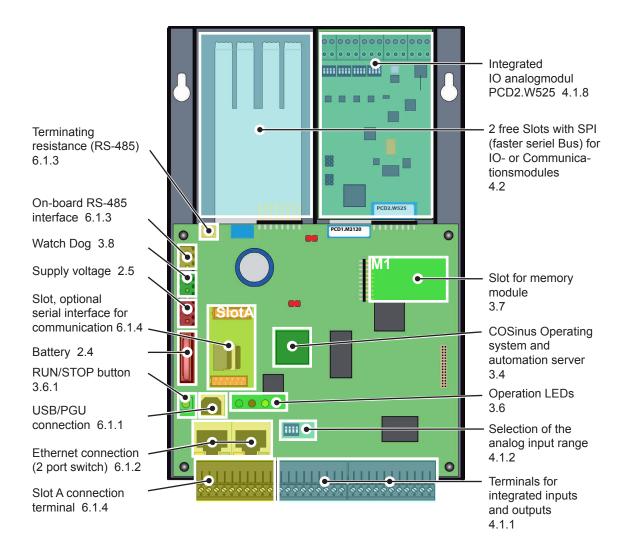

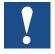

Slot IO1 is only for operation with a PCD2.W525 module. This module is factory installed and included with delivery.

If this module is removed, the PCD1.Room cannot switch into RUN mode

## 2 Orientation

Depending on the application, we recommend the following documentation on the topics ...

| Topic                      | Documentnumber and Language |
|----------------------------|-----------------------------|
| Systemcatalog              | 26-215_EN                   |
| Programertool Saia PG5®    | 26-732_EN                   |
| Programming                | 26-733_EN                   |
| I/O-Modules                | 26-737_EN                   |
| Systemcables and Adapters  | 26-792_EN                   |
| Ethernet-TCP/IP            | 26-776_EN                   |
| RS-485 Network             | 26-740_EN                   |
| IO-Analog Module PCD2.W525 | 26-853_EN                   |

A wealth of information is available on the support homepage.

Support: <a href="https://www.sbc-support.com">www.sbc-support.com</a>
PCD-Homepage: <a href="https://www.saia-pcd.com">www.saia-pcd.com</a>

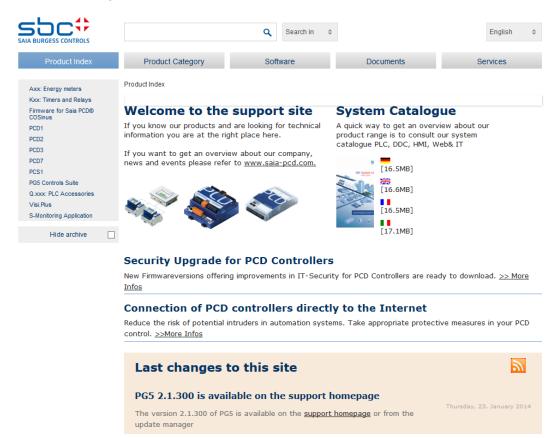

## 2.1 Introduction

This manual describes the technical details of the PCD1.M2\_ components. The meaning of abbreviations, such as "LIO" can be found in the annex.

The purpose of this section is to introduce the basic principles for the planning and installation of control systems with PCD1.M2\_components.

Details for the hardware, software, configuration, maintenance and troubleshooting are covered in the respective sections.

# 2.1.1 Instructions for connecting Saia-PCD® controllers to the internet

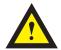

When Saia PCD controllers are connected directly to the internet, they are also a potential target of cyber attacks. For secure operation, appropriate protective measures must always be taken.

PCD controllers include simple, built-in protection features. However, secure operation on the internet is only ensured if external routers are used with a firewall and encrypted VPN connections.

For more information, please refer to our support site: www.sbc-support.com/security

## 2.1.2 Planning an application

When planning PCD1.M2\_ applications, the following aspects must be taken into consideration:

- The internal load current drawn by I/O modules from the +5V and V+ supply must not exceed the nominal supply current of the CPU.
- The CPU type determines the maximum number of modules.

## When planning an application, we recommend the following procedure:

- 1. Select all I/O modules according to requirements.
- 2. If PCD2.Wxxx and PCD2.Hxxx modules are used, the load current at the internal +5V and V+ supplies must be calculated (maximum values should be used).

- 3. Check that the maximum supply current is sufficient for the CPU.
- 4. Estimate draw from 24 V supply. Use estimation values. Estimation values can be found in the section about the power needs of PCD1 I/O modules, or they may be determined using the device configurator.

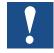

Please note that, for most applications, the outputs represent the greatest load on the 24 V supply. For 16 outputs each having a load output of 0.5 A, the total load will be 8 A, if all outputs are connected.

# 2

## **2.1.2** Wiring

- The 230 VAC supply cables and signal lines must routed with at least 10 cm separating them. We also recommend leaving a space between the supply cables and signal lines in the control cabinet.
- Digital signal / bus lines and analogue signal / sensor lines should be routed separately.
- We recommend using shielded cable for analogue signal lines.
- The shielding should be earthed at the inlet and/or outlet of the control cabinet.
   The shielding should be as short as possible and have the greatest possible cross-section. The central earthing point should be > 10 mm² and be connected to the earthing cable by the shortest route.
- The shielding is normally only connected to the control cabinet on one side, unless the available potential equalisation has a significantly lower resistance than the shielding resistance.
- Inductive loads installed in the control cabinet, e.g. protective coils, must be equipped with suitable suppressors (RC elements).
- Control cabinet components with high field strengths, e.g. transformers
  or frequency converters, should be shielded by separating plates with a good
  earthing connection.

### Surge protection for large distances or external lines

- With the installation of lines outside of buildings or over large distances, suitable anti-surge measures must be taken. These measures are crucial for bus lines, in particular.
- Lines installed outdoors must have shielding with a suitable power line capacity and be earthed at both ends.
- Surge conductors should be installed at the control cabinet inlet.

## 2.1.3 IO Addressing

## Optical output position for the following description

The PCD is lying or hanging in front of us as shown, so that the labelling can be read from left to right.

# 2

## Addressing

In the case of Saia PCD® controllers with a flat construction, the addressing of I/O terminals always starts at the top left and continues in a clockwise direction, i.e. starting from slot IO0. The on-board I/Os of the PLC processor card are assigned to terminal blocks X0 to X2 and located on the underside of the PLC.

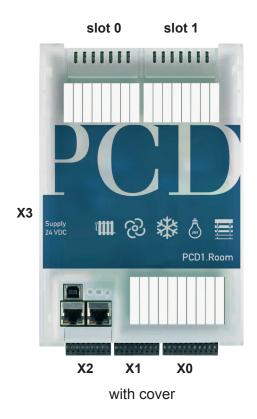

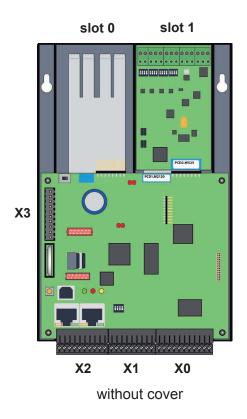

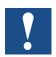

All element addressing in the PCD family begins with number 0.

## Addressing the inputs or outputs in slot 0 and slot1 from PG5

The direct access to the IO elements of each IO plug-in module takes place in the program through its media code and address number, separated by a space. For example, "I 5" or "O 32". In which case "I" and "O" are the media code and the number of the absolute address.

Further details about the programming can be found, among other places, in the auxiliary system of the Saia PG5® programming tool or in the corresponding manuals.

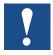

The CPU's on-board inputs and outputs can be assigned to flags and registers (media mapping) by the programmer using the Device Configurator (Device Configurator in the Saia PG5® tool). If IOs are media-mapped, these IOs cannot be reached directly from the program

# 2

## Watchdog relay address "O 255"

The address O 255 is reserved for the watchdog relay. The closing relay contact connection is located at connector X3.

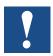

You can find additional details in Chapter 3.8 Hardware watchdog. Please read this information.

## Plug-in input and output modules

If space permits on the housing cover, it will show the input/output addresses. What if the cover has been temporarily removed?

Each I/O module slot is assigned an address range from 0 to 15, i.e. 16 addresses. Each slot in turn has been assigned a fixed base address at intervals of 16 addresses. In this case too, the count starts at 0. I/O module slots are designated Slot0, Slot1, etc.

For the PCD1.M2\_ the two I/O slots have the following base addresses:

```
Slot 0 (top left) = Base addr. 0 (first element address of module)
Slot 1 (top right) = Base addr. 16 (first element address of module)
```

The base address of each plug-in module is therefore the following: Slot number x 16 = Base address.

The address of an input or output ('element' for short) is derived from the base address of the slot plus the added element address on the module itself (usually address 0..7 or sometimes 0..15).

#### Example:

Where is address 20? Address 20 / 16 = 1 remainder 4

## Therefore:

Slot 1

Address 4 on the module

Installation

## 2.2 Installation

## 2.2.1 Dimensions

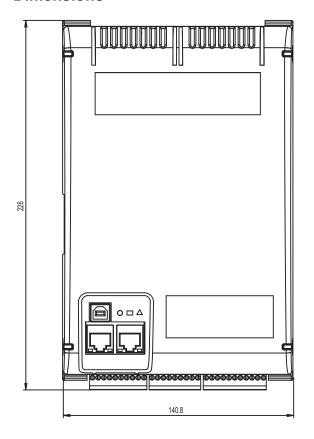

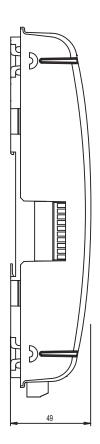

Dimensions in mm 142 x 226 x 49 (W x H x D)

# 2.2.2 Mounting Position and Ambient Temperature

Module holders are normally mounted on a vertical surface, in which case I/O connections to modules are also vertical. With this mounting position, an ambient temperature between 0  $^{\circ}$ C and 55  $^{\circ}$ C is permissible.

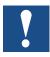

Vertical mounting should be preferred. All other positions are less favourable to air circulation, so their ambient temperature should not exceed 40°C

# 2

## 2.2.3 Installation on Top-Hat Rails

The PCD1 can be snapped onto two horizontally installed top-hat rails (2 x 35 mm according to DIN EN 60715 TH35).

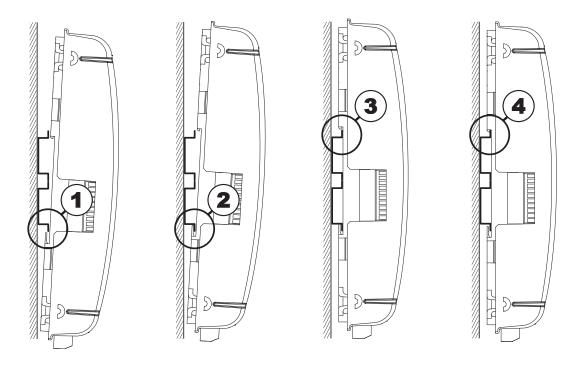

- 1. Press the underside of the PCD onto the top-hat rail.
- Slip the lower part of the rail under the two overhanging lugs on the underside
  of the PCD. Push the PCD upward approx. 1-2 mm. You must overcome the
  resistance of the four highlighted plastic fingers acting as counter-pressure
  springs.
- 3. Press the upper part of the housing against the top-hat rail and snap into the rail, causing the "springs" to give way under the counter-pressure
- 4. Press the PCD down on the upperedge of the top-hat rail and pull on it gently in order to ensure that the PCD is securely engaged.
- 5. For removal of the cover, see chapter 2.2.6

## 2.2.4 Removal from Top-Hat Rails

The PCD is removed following the above sequence in reverse.

Installation

# 2.2.5 Mounting a flat surface

Mounting on a flat surface is an additional variant using four screws. In the following photograph, the two upper holes are used for fastening the housing and the two lower holes serve as guides.

The following mounting instructions assume that the PCD is to be mounted on a wall in front of the person performing the installation

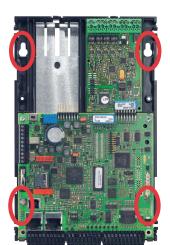

Two holes in the base plate for fastening the controller..

Two holes in the base plate for two additional guide screws.

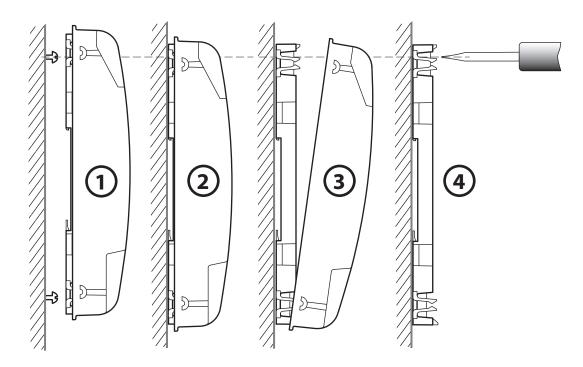

- 1. Install all four screws, tightening them only to the extent that the PCD can still be suspended from them.
- 2. Suspend PCD from screws
- 3. Remove the housing cover (grasp the edge of the housing cover with your fingertips and pull it towards you).
- 4. Fully tighten the two upper screws.

Installation

# 2.2.6 Removing the Cover

The cover is snapped onto the lower part of the PCD

Beginning from the top of the cover, hook your fingertips under the edge of the cover and pull it off.

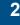

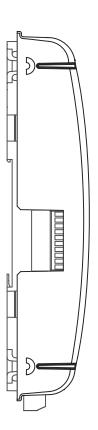

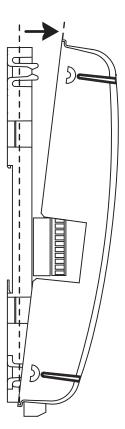

# 2.3 Handling I/O modules

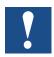

The power supply must be disconnected before a module is inserted or removed! This also applies if changes are made on the module (such as insertion/removal of jumpers).

## Inserting the module

Metal plates can be seen on the base of the housing. They provide shielding and are each precisely aligned to the module slot.

An I/O module can be inserted into slot IO0:

- This is done by carefully inserting the module, socket connector first (usually blue), and pushing it gently toward the system bus plug until the stop. Guides assist this process
- 2. As soon as the opposite end of the module is flush with the retaining latch of the housing base, press the module down toward the plate.

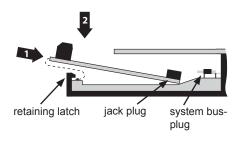

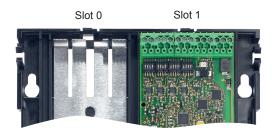

## Removing the module

With your thumb, push the retaining latch no more than 1 mm away from the module (from the I/O/ connection plug and/or terminal), pressing outward. . With your other hand, lift the module at the I/O connection plug just above the retaining latch and withdraw the module from the slot.

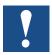

Slot 1 is only for operation with a PCD2.W525 module. This module is factory installed and included with delivery.

If this module is removed, the PCD1.Room cannot switch into RUN mode

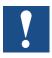

Be careful not to bend the metal claws of the shielding plate inward with a tool (in other words, never use a screwdriver to pry the module out). This could result in a short-circuit, with consequent damage to the module and/or controller.

**Battery** 

# 2.4 Battery

Resources (registers, flags, timers, counters, etc.) character strings (TEXT) and data blocks (DBs) are stored in the RAM. In order to prevent these from being lost, and to enable the hardware clock to carry on running during a power failure, PCD1.M2\_ devices are equipped with a back-up battery:

| CPU model | Battery                       | Buffer time            |
|-----------|-------------------------------|------------------------|
| PCD1.M2_  | Renata CR2032 lithium battery | 13 years <sup>1)</sup> |

The higher the ambient temperature, the shorter the buffer time

CPUs with lithium batteries are not maintenance-free. The battery voltage is monitored by the CPU. If the battery voltage is ≤ 2,4 V or the battery is absent, the CPU attempts to start the XOB2. If this is not included in the program, the ERROR LED (yellow) begins to blink with a frequency of 500 ms.

The battery is included and must be fitted during commissioning. For instructions, see chapter 8 Maintenance.

## **Battery replacement**

See chapter 8 Maintenance

# 2

# 2.5 Earthing Concept and Power Supply

There is a shielding and earthing plate in the lower part of the PCD1 housing. This combines with the shielding and earthing plate in the module holder to form a common, wide-area earthing point for all I/O modules and the external power supply.

If an I/O module is inserted in the module holder, the metal claws of the shielding plate in the PCD1 housing form a reliable, multiple contact point with the module.

The zero potential (minus) of the 24 VDC supply is connected to the minus terminal of the supply. This should be connected to the earthing rail using the shortest possible cable (< 25cm) with a cross-section of 1.5 mm<sup>2</sup>.

Any shielding of analogue signals or communications cables should take place either through a minus terminal or through the earthing rail to the same earth potential. All minus connections are linked internally. For problem-free operation, these connections should be externally reinforced with short cables with a cross-section of 1.5 mm<sup>2</sup>.

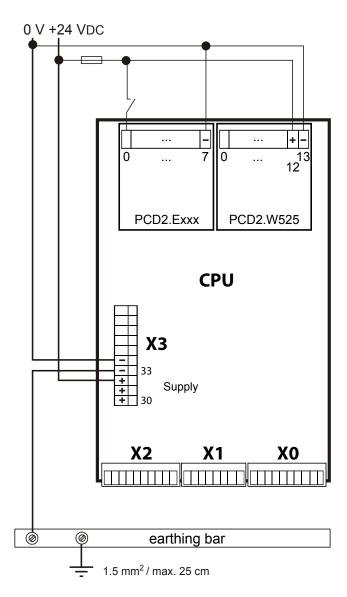

Labelling

# 2.6 Labelling

PCD1 I/Os are labelled with two self-adhesive labels. One set of 2 x 4 labels (item number: 4 310 8748 0) is included with the PCD1.M2\_ on delivery. Labels can be created with the Device Configurator and then printed.

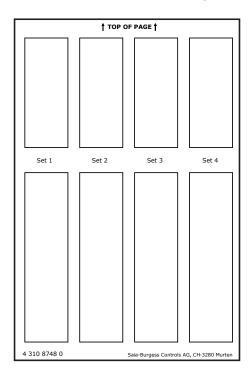

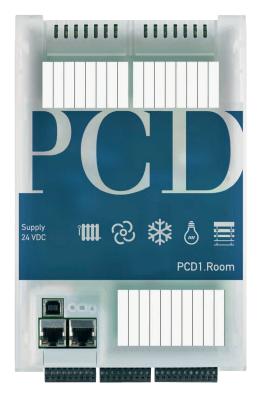

## Creating I/O Labels

The desired definitions of the I/O modules used must first be assigned to the corresponding slots in the Saia PG5® (Version 2.0 or later) Device Configurator.

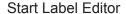

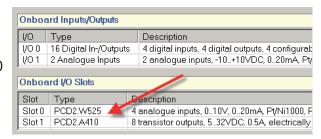

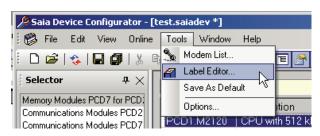

Labelling

Edit I/O label texts.

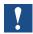

I/O label texts are not dependent on the Saia PG5® symbol descriptions!

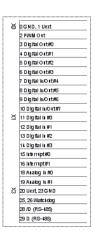

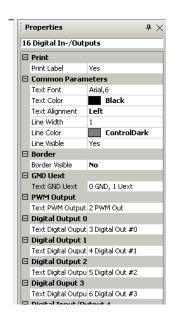

#### **Print labels**

Carry out print setup in the main menu.

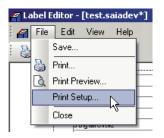

When using the supplied labels, the following settings are necessary:

"Size" A5

"Source" manual paper feed

The settings depend on the printer and must be adapted accordingly.

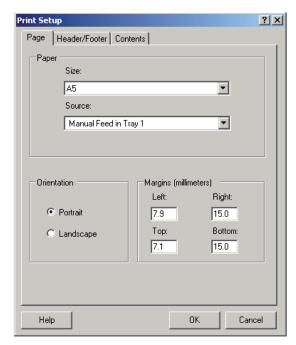

Labelling

The print position can be modified by adjusting of the "Margins".

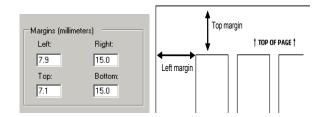

No headers or footers should be defined.

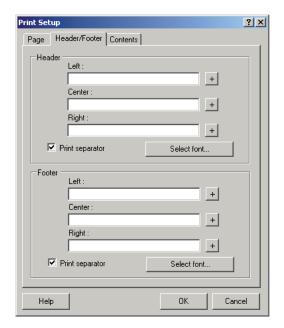

Select one of the label sets 1-4 on the label sheet for the printout.

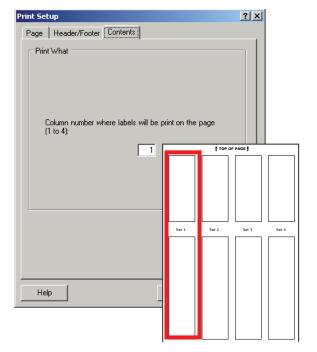

Hardware Manual PCD1.M2110R1 | Document 27/619; Version EN02 | 2014-04-22

2-15

Removing the Contact Protection

Insert the A5 label sheets in the printer and start the print order.

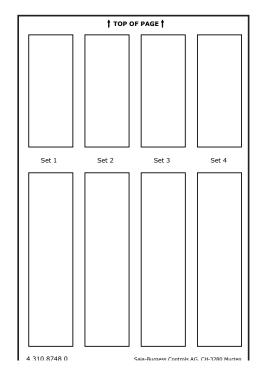

Some I/O modules, such as the PCD2.F2xxx communications module, require more space for the connection. For this purpose, the contact protection of the I/O slots can be removed as follows:

Removing the Contact Protection of the I/O Module Connections

1. Cut at both ends

2.7

2. Bend the slot cover upward and remove it. Deburr the broken edges (risk of injury).

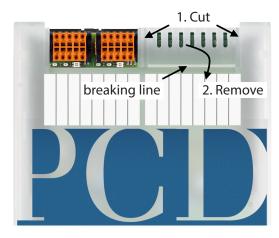

# 3 CPU / Processor Unit

## 3.1 Hardware Version

After the official release, a product undergoes improvements and modifications in subsequent years. In order to be able to recognise such modifications, there is a so-called hardware version number. Based on this number, the user can check whether a function is provided depending on the hardware. This can be viewed with the Saia PG5® Online Configurator under Hardware Info or on the label on the back side of the PCD1.

# 3

## 3.2 General Technical Details

| Power supply (external and internal) |                 |  |
|--------------------------------------|-----------------|--|
| Supply voltage                       | 24 VDC          |  |
| Power requirement <sup>1)</sup>      | typ.120 mA      |  |
| Internal bus capacity 5 V / V+       | 500 mA / 200 mA |  |

1) In the planning of PCD1 systems, it is especially important to make sure that neither internal supply is overloaded. This check is especially important with the use of analogue modules, counters and positioning modules, because they can have a very high power requirement. For this purpose, we recommend using the specifications in the PG5 Device Generator.

| <b>Ambient conditions</b> |                                                                                                    |
|---------------------------|----------------------------------------------------------------------------------------------------|
| Ambient temperature       | With assembly on a vertical surface with vertically aligned terminals: 0+55 °C For all other installation positions, a reduced temperature range of 0+40 °C applies |
| Storage temperature       | -25+85 °C                                                                                                    |
| Relative humidity         | 1095% without condensation                                                                                                    |

| Vibration resistance |                                                             |  |
|----------------------|-------------------------------------------------------------|--|
| Vibration            | in accordance with EN/IEC61131-2:513.2Hz constant amplitude |  |
|                      | (1.42)13.2150Hz, constant acceleration (1 g)                |  |

| Electrical safety |                                                                                                    |  |
|-------------------|----------------------------------------------------------------------------------------------------|--|
| Protection type   | IP20 in accordance with EN60529                                                                                                    |  |
| Air/leak paths    | In accordance with EN61131-2 and EN50178: Between circuits and housings and between electrically isolated circuits: Overvoltage category II, Pollution severity 2 |  |
| Test voltage      | 350 V / 50 Hz AC rated unit voltage 24 VDC                                                                                                    |  |

# System Resources

| Electromagnetic compatibility                                             |                                                                                                    |  |
|---------------------------------------------------------------------------|----------------------------------------------------------------------------------------------------|--|
| Immunity                                                                  | According to EN61000-6-2                                                                                                    |  |
| Electrostatic discharge                                                   | According to EN61000-4-2: 4 KV Contact discharge, 8 KV Air discharge                                                                                                    |  |
| Radiofrequency<br>Electromagnetic field Amplitude<br>modulated (radiated) | According to EN61000-4-3: 2,0-2,7 GHz 1 V/m, 1,4-2,0 GHz 3 V/m, 80-1000 MHz 10 V/m                                                                                                    |  |
| Fast transient burst                                                      | According to EN61000-4-4: 2 KV for direct/alternating current supply lines, 1 KV for I/O Signal lines and data communication (2 KV for AC I/O unshielded)                                                                         |  |
| High energy surge                                                         | According to EN61000-4-5: 0.5 KV CM/DM for direct current supply lines, 2 KV CM and 1 KV DM for alternating current supply lines, 1 KV CM for I/O Signal lines and data communication (2 KV CM and 1 KV DM for AC I/O unshielded) |  |
| Radiofrequency Interference (conducted)                                   | According to EN61000-4-6: 10 V 150 Khz-80 Mhz                                                                                                    |  |
| Noise emissions                                                           | According to EN61000-6-4: for industrial areas                                                                                                    |  |

# 3.3 System Resources

## 3.3.1 Memory Structure

| User program code incl. ROM DB/Text  | 256 Kbyte saved in the file system                       |
|--------------------------------------|----------------------------------------------------------|
| Memory expansion with battery buffer | 128 Kbyte SRAM for read/write access to DB and texts     |
| PCD media with battery buffer        | Register: 16.384                                         |
|                                      | Flag: 14.336                                             |
|                                      | Timer/counter: 1600                                      |
| On-board user file system            | 8 Mbyte for web files, data logging, documents or backup |
| PLC file system                      | Special file system partition PLC_SYS for system data.   |
|                                      | The user cannot access this partition. This is only for  |
|                                      | internal use.                                            |
| Backup for user memory               | On file System => User BACKUP folder                     |

## Memory management of Saia PCD® systems with COSinus operating system

The automation devices Saia PCD3 Plus, Saia PCD1.M2 and the programmable panel are equipped with an on-board  $\mu SD$  flash card. When loading a user application with Saia PG5®, all necessary files are stored in the internal flash on the  $\mu SD$  card. If the operating voltage is applied to the automation device and there is no executable program in the working memory, COSinus attempts to load a valid program on start-up of the  $\mu SD$  card.

| Memory structure and resources of the Saia PCD® systems |                                                      |  |
|---------------------------------------------------------|------------------------------------------------------|--|
| Working memory                                          |                                                      |  |
| User program                                            | 256 kByte                                            |  |
| DB/Text                                                 | 128 kByte                                            |  |
| Flash memory                                            |                                                      |  |
| File system                                             | 8 MByte<br>(maximum 900 files or<br>225 directories) |  |
| Flash memory extensions                                 |                                                      |  |
| Extension modules                                       | 1                                                    |  |

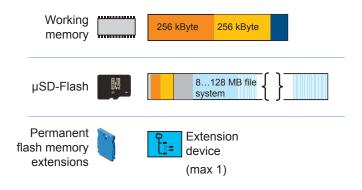

Memory structure of a PCD1.M2\_ with additional memory cards

System Resources

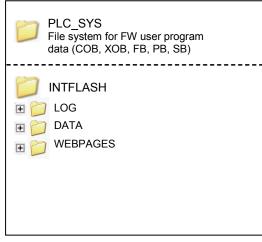

Micro SD Flash card

Root directory of an SD flash card

# 3.3.2 Flash Memory Structure on PCD1.M2110R1

☐ INTFLASH
 File system for the user
 ☐ PLC
 ☐ PLC\_SYS
 PLC file system only for FW. The end user cannot access this partition
 ☐ WEB
 Used for linked web projects (web builder)

## 3.3.3 Program Blocks

| Model                                                        | Number | Addresses | Comments                                     |
|--------------------------------------------------------------|--------|-----------|----------------------------------------------|
| Cyclical Organisation Blocks (COB)                           | 32     | 031       | Main program elements                        |
| Exception/system-dependent organisation blocks (XOB)         | 64     | 063       | Called from the system                       |
| Program Blocks (PB)                                          | 1000   | 0999      | Subprograms                                  |
| Function blocks (FB)                                         | 2000   | 01999     | Subprograms with parameters                  |
| Sequential blocks (SB) a total of 6000 steps and transitions | 96     | 095       | Sequential processes for Graftec programming |

# 3.3.4 Value Ranges for Data Types

| Model                                        |                                                                                                    | Comments                                                                                                    |
|----------------------------------------------|----------------------------------------------------------------------------------------------------|----------------------------------------------------------------------------------------------------|
| Integer                                      | - 2.147.483.648 to<br>+ 2.147.483.647                                                                                                    | Format: Decimal, binary, BCD or hexadecimal                                                                                                    |
| Floating-point numbers                       | - 9,223.37 × 10 <sup>18</sup> to<br>- 5,421.01 × 10 <sup>-20</sup><br>+ 9,223.37 × 10 <sup>18</sup> to<br>+ 5,421.01 × 10 <sup>-20</sup> | Instructions for the conversion of values in the Saia PCD® format (Motorola Fast Floating Point, FFTP) to IEEE 754 format and vice versa are provided. |
| IEEE single precision, IEEE double precision | ±1.401 × 10 <sup>-45</sup> to<br>3.403 × 10 <sup>38</sup><br>±4.941 <sup>-324</sup><br>to 1.798 × 10 <sup>308</sup>                      | double precision requires two registers (64 bit)                                                                                                    |

## 3.3.5 Resources

| Model                        | Number       | Addresses       | Comments                                                                                                    |
|------------------------------|--------------|-----------------|----------------------------------------------------------------------------------------------------|
| Flags (1 bit)                | 14 k         | F014335         | Flats are not transient, but<br>a transient range, starting from<br>Address 0 can be configured.                                                                                                  |
| Register (32 bit)            | 16384        | R 016383        | For integer or floating point values                                                                                                    |
| Text/data blocks             | 8191         | X or<br>DB08190 | For text and DB                                                                                                    |
| Timer/counter (31 bit)       | 16001)       | T/C 01599       | The breakdown of timers and counters can be configured. Timers count down periodically under the control of the operating system; the basic time unit can be varied between 10 ms and 10 seconds. |
| Constants with media code K  | user-defined |                 | Values 016383; can be used in instructions instead of registers                                                                                                    |
| Constants without media code | user-defined |                 | Values - 2,147,483,648<br>to +2,147,483,647. Can only<br>be loaded to a register with an LD<br>command and cannot be used<br>in instructions instead of registers.                                |

<sup>&</sup>lt;sup>1)</sup> To avoid unnecessary load on the CPU, no more timers should be configured than required.

## 3.3.6 CPU Properties

| Basic unit                                              | PCD1.M2110R1                                                     |
|---------------------------------------------------------|------------------------------------------------------------------|
|                                                         |                                                                  |
| General Features                                        |                                                                  |
| I/O bus extension                                       | No                                                               |
| Number of inputs/outputs or I/O module slots            | up to 40 <sup>1)</sup>                                           |
| Processor                                               | MCF5373L / 234 MHz                                               |
| Firmware, firmware update (firmware memory soldered on) | Can be downloaded from Saia PG5® environment                     |
| Programmable with Saia PG5®                             | V2.1.030 or higher                                               |
| RAM expansion                                           | 128 Kbyte                                                        |
| Code/Text/DB                                            | 256 Kbytes<br>write-protected)                                   |
| Backup memory                                           | integrated in the file system                                    |
| User file system                                        | 8 Mbyte                                                          |
| Hardware time precision                                 | Yes, deviation less than 1 min/month                             |
| Data backup                                             | Renata CR2032 lithium battery, 13 years 2)                       |
| Digital inputs<br>Max. Input frequency                  | 4<br>1 kHz <sup>3)</sup>                                         |
| Digital outputs                                         | Max. 10 (1 relay)                                                |
| Interfaces                                              |                                                                  |
| Programming interface                                   | USB 4)                                                           |
| Optional serial data interface Port 1 to Slot A         | 1 × PCD7.F1xxS module<br>RS-232, RS-422/485, MP-Bus or Bluetooth |
| Port 0 RS-485 (X3 terminal block), up to 115 kbit/s     | ✓                                                                |
| Ether-S-Net interface                                   | 2 Port Switch                                                    |
| Field bus connections                                   |                                                                  |
| Serial-S-Net                                            | ✓                                                                |

- With digital I/O modules PCD2.E16x or PCD2.A46x, each with 16 I/O
- <sup>2)</sup> The specified time period is a buffer time, which depends on the ambient temperature (the higher the temperature, the shorter the buffer time)
- <sup>3)</sup> The 1 kHz applies with a pulse/pause ratio of 1:1 and is based on the overall frequency of the inputs.
- <sup>4)</sup> The USB port is type "USB 1.1 Slave Device 12 Mbps" and can only be used for programming and as an S-Bus slave in combination with specific software products (Webconnect, ViSi-PLUS with S-Driver). With a USB 2.0 hub the download takes place twice as fast. It can also be used as a serial data port, for example, in order to connect a terminal; however, this impedes the commissioning and troubleshooting with the Debugger.

**Firmware** 

# 3.4 Firmware Version for the PCD1.M2\_ (COSinus update)

The firmware of the PCD1 is stored on a flash memory, which is soldered to the mother board. A firmware update can be applied by downloading a new version with the Saia PG5<sup>®</sup>. To do so, proceed as follows:

- Open <u>www.saia-support.com</u> and download the latest firmware version
- Establish a connection between Saia PG5<sup>®</sup> and the CPU, the same way as when downloading an application (in accordance with the available devices, serial with PGU cable, modem, USB, Ethernet)

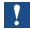

A modem connection is never permitted. Modems can block, so that remote access is no longer possible. In these cases, it is necessary to visit the system in person. Other connection options are preferred.

- Open the online configurator and go offline
- In the Tools menu, select "Update Firmware" and use the Browse function to select the path for the file with the new firmware version. Make sure that only one file is selected for download
- Start the download
- After the download, the power supply of the PCD1 may not be interrupted for 2 minutes. (CPLD programming sequence). Otherwise, there is the risk that the CPU locking, in which case it must be sent back to the manufacturer. The download process is concluded with the restarting of the PCD.

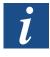

The firmware of the PCD1.M2\_ is secured on a flash memory on the mother-board.

## 3.5 Program Download and Backup

## 3.5.1 User Program Download to PCD1 with Saia PG5®

## 1 Creating and compiling the user program

After successfully compiling the project without errors, the file with extension ".pcd" contains the following information:

- User program (FUPLA, IL, etc.)
- Configuration files (BACnet, LON, etc.)
- Data for the initialisation of resources for the first time

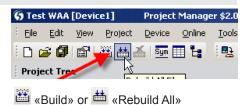

## 2 Program download

"Download" in the SPM opens the window opposite. If all settings are as desired (see below), the user program is loaded into the PLC with the "Download" button.

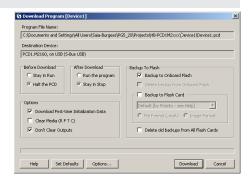

### 3 "Options" area

Download First-time Initialisation Data

Initialisation of media (registers, flags, etc.) for

the first time

Clear Media (R, F, T, C) All media, such as flags and registers are set to zero. Including all media

for media mapping.

Don't Clear Outputs

Physical outputs with or without media mapping save their values while the new program is transmitted to the execution memory.

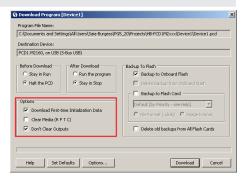

## Program Download and Backup

## "Before download" area

Two options are available before the downloading of the user program file:

Stay in Run

Remain in Run The file is downloaded to the file system while the PLC is in RUN. The PLC first stops the successful download, parses the file and performs a restart.

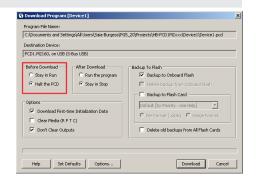

Stop in PCD

First the PLC stops, then the file is downloaded to the file system. After the successful download, the PLC parses the file and performs a restart.

The PLC switches to STOP for the parsing of the new file. This step takes 2 to 5 seconds, depending on the size of the user program.

#### "After download" area

Run the program

Sets the PLC to RUN, once the download is successfully completed

Stay in Stop

After the download, PLC remains in STOP

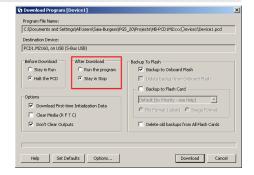

## "Backup to Flash" area

Backup to on-board flash

Physical outputs with or without media mapping save their values while the new program is transmitted to the execution memory.

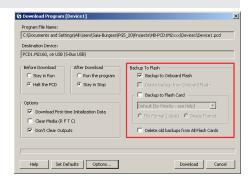

Delete backup from On-Board Flash

All media, such as flags and registers are set to zero. Including all media for media mapping.

Backup to Flash Card Save to flash card

Delete old backups from All Flash Cards Deletes old saved programs from all flash

cards

## 3

#### "Download" button

"Security" area

- Warn if PCD contains program with different name.
- Warn if different Station number or IP address
- Warn if a running program will be restarted/stopped.
- Verify PCD Serial Number ...
   Warning: The PCD already contains another program
- Show Program Information before downloading Warning: The PCD already contains another program
- Warn if LON Bindings may be lost Warning: The PCD already contains another program

"Behaviour" area

- Download automatically after successful build
- Download program only if changed
- Go online after successful download (observation mode)

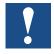

It is not possible to download only those blocks which have been modified. The user program is downloaded into the on-board memory in a file and, after a restart of the system, the process is complete.

If the download is not successfully completed, the FW deletes all files within the system folder.

## Once the download has been successfully completed, start the PCD

After the system restart, the user program and ROM DB/text are transferred into the execution memory. This is a write-protected memory, which does not need to be backed up; all data is stored in the PCD file system.

## 3.5.2 Backup and Restore User Program

## Backup with Saia PG5®

Select a backup with "Copy program to flash...

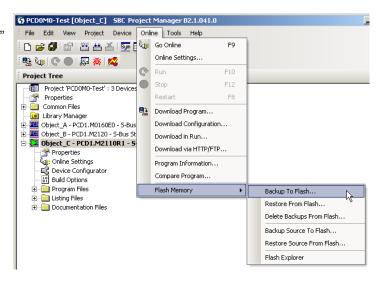

Since the user program is already stored in the on-board flash memory, only the RAM DB/text data from the on-board flash memory is backed up in the folder PLC\_SYS. This folder is not visible for the user. Access is not permitted.

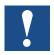

Registers, flags, timer and counters are not saved in this manner.

During a restore, the text/DB data is copied back into the SRAM memory.

## Backup to the INTFLASH file system

In order to be able to use backup/restore with internal flash, a PCD\_BACKUP folder must be created.
RAM DB/text data is stored in the internal PCD\_Backup folder. This allows the backup files to be accessed via the FTP server and then uploaded to a PC.

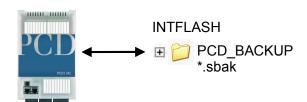

## Backup to flash memory modules

For the use of "backup/restore" on the internal FLASH, a folder name PCD\_BACKUP must be created.

Backup to M1 flash Please note that the M1 flash must be deleted beforehand.

When using use of the backup function to M1 modules, no other files should be written to the module.

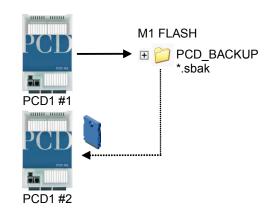

Please note that a 512 kByte user program and 128 kByte RAM DB/text will generate a file of approximately the same size.

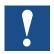

#### Limitations:

Files generated cannot be copied directly from one folder to another! These files may not be deleted from the original folder or renamed. If they are, the restore function will no longer work correctly in this case!

The following window will appear.

Click OK to start the backup process.

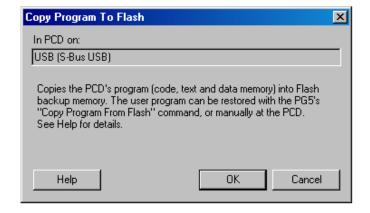

Program Download and Backup

## Restoring user program and DB/text

Two options are available:

- With the Saia PG5<sup>®</sup> under "Online → Flash memory → Restore source of flash" or
- By pressing the "Run/Stop" button for at least 3 5 seconds in RUN mode. ATTENTION: If the button is pressed for longer than 10 seconds, there is the risk of resetting the system and/or deleting the memory.

3

The CPU searches memory locations for backup files in the following order:

- 1. M1 Flash
- 2. INTFLASH
- 3. PLC\_SYS

## 3

# 3.6 Operating Statuses and their LEDs

## 3.6.1 LED behavior

Three LEDs (green, red and yellow) show the possible operating statuses of the CPU as set out in the following table.

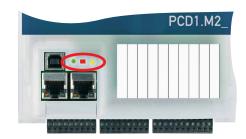

| LEDs                        | PCD1.M2110R1 |      |             |
|-----------------------------|--------------|------|-------------|
| Meaning                     | Run          | Stop | Error(s)    |
| Form                        | •            |      | Δ           |
| Colour                      | green        | red  | yellow      |
| Run                         | •            |      | Δ           |
| Run conditional             | <b>o</b> /O  |      | Δ           |
| Run with error              | •            |      | Δ           |
| Run conditional with errors | <b>o</b> /O  |      | Δ           |
| Stop                        | 0            |      | Δ           |
| Stop with errors            | 0            |      | $\triangle$ |
| Stop                        | 0            |      | Δ           |
| System diagnostics          | <b>o</b> /O  | _/_  | △/▲         |
| Battery fault               | 0            |      | <u> </u>    |

## Key:

- o LED off
- LED on
- ●/o LED blinks

| Start                      | Self-diagnosis for approx. 1 sec. after switch on or restart                                                                                                    |
|----------------------------|----------------------------------------------------------------------------------------------------|
| Run                        | Normal processing of the user program after start-up.                                                                                                    |
|                            | ATTENTION: If a programming unit is connected through a PCD8.K11x in PGU mode (e.g. Saia PG5® in PGU mode), the CPU automatically switches to Stop status and not Run; this takes place for security reasons         |
| Run conditional            | Conditional Run status A condition was set in the debugger (Run until), which has not been fulfilled yet                                                                                                    |
| Run with error             | The same as Run, but with an error message                                                                                                    |
| Run conditional with error | The same as Run conditional, but with an error message                                                                                                    |
| Stop                       | The status Stop occurs in the following cases:                                                                                                    |
|                            | <ul> <li>Programming unit connected in PGU mode while the CPU was switched on</li> <li>PGU stopped by programming unit</li> <li>Condition for BED.RUN was fulfilled</li> </ul>                                       |
| Stop with error            | The same as Stop, but with an error message                                                                                                    |
| Halt                       | The status Halt occurs in the following cases:                                                                                                    |
|                            | <ul> <li>Stop instruction processed</li> <li>Serious error in the user program</li> <li>Hardware fault</li> <li>No program loaded</li> <li>No communications mode on the S-bus PGU or Gateway Master Port</li> </ul> |

| <b>System diagnostics</b> |                                            |
|---------------------------|--------------------------------------------|
| Battery fault             | Flashes at interval of 500ms               |
| Reset                     | The RESET status has the following causes: |
| - Supply voltage too low  |                                            |
|                           | - Firmware not started                     |

### 3.6.2 Run/Stop Button

The operating mode can be changed during operation or during power-up:

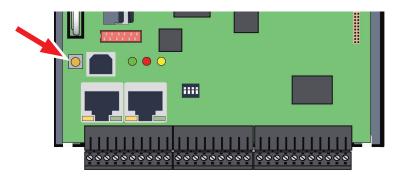

### **During power-up**

If the Run/Stop button is pressed during power-up of the PCD and then released during one of the sequences describe below, one of the following actions can be triggered:

| LED sequence                                 | Action                                                                                                    |
|----------------------------------------------|----------------------------------------------------------------------------------------------------|
| Orange                                       | none                                                                                                    |
| Green, blinking (1 Hz)                       | Switches to "Boot" status and waits for FW download.                                                                                                    |
| Red, blinking fast (4 Hz);<br>FW > V01.08.45 | The system starts in the same manner as for an empty SuperCap or empty or absent battery. In the process, media/resources (flash, registers, flags, etc.), user program and hardware settings are deleted. The time is set to 00:00:00 01/01/1990. The backup of the on-board flash is NOT deleted. |
| Red, blinking slowly (2 Hz)                  | The PCD does not start up and switches to "Stop" mode.                                                                                                    |
| Red/Green, blinking (2 Hz)                   | Saved data is deleted, which means media/resources (flash, registers, flags, etc.), user program, hardware settings and the backup on the on-board flash. If a plug-in flash card (see chapter "3.7 Memory for the File System") was used, its program is not copied to the on-board flash.         |

### **During operation:**

If the button is pressed in Run mode for longer than  $\frac{1}{2}$  second and less than 3 seconds, the controller switches to Stop mode and vice versa.

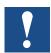

If the button is pressed for longer than 3 seconds, the last saved user program is loaded from the flash memory.

# 3.7 Memory for the File System

### 3.7.1 Flash Memory Module PCD7.R5xx

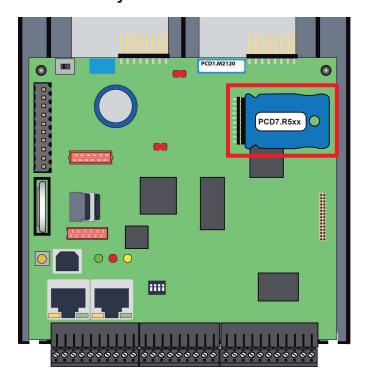

Flash card status LED (yellow) switches on when the flash card is accessed.

The flash card is inserted directly into the main circuit board. A screw in the cover secures the flash card in place. The mechanical cover is designed so that the flash card cannot loosen from the slot due to vibrations.

### Summary Memory Module for PCD1.M2\_ CPU

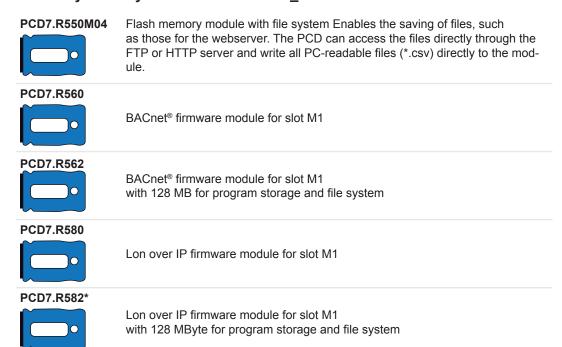

Memory for the File System

# 3.7.2 On-Board Memory for the File System

To use the on-board flash memory, select «PCD Memory» → «Internal»

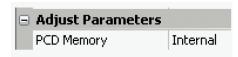

The internal flash memory has the following name: INTFLASH. The absolute path for access to the file is as follows: INTFLASH:/MYFOLDER/MYFILE.TXT

# 3.7.3 SD-Card on IO-Slot (PCD2.R6000)

The PCD2.R6000 memory module is not supported on the PCD1.M2\_ because the SD card cannot be mechanically secured.

Watchdog (Hardware)

# 3.8 Watchdog (Hardware Relay)

PCD1.M2\_ CPUs have a hardware watchdog as standard equipment. The watchdog relay is at Pins 35 and 36 at Plug X3.

### **Functional description**

As soon as the watchdog relay is called at the address O 255 by a switch on/off frequency of < 200ms, the relay contact closes. It remains closed until the pulse time exceeds 200ms.

If this happens, it can mean the following:

- → The CPU has stopped (no longer in RUN mode)
- → Program execution too long (AWL program loops, program too large)

### **Example FUPLA FBox:**

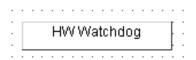

Further details are available in the online help of the FBox "HW watchdog".

### Example of an instruction list (IL) sequence:

| Label | Com-<br>mand | Operand          | Comment               |
|-------|--------------|------------------|-----------------------|
|       | СОВ          | 0                | ; or 1 15             |
|       |              | 0                |                       |
|       | STL          | WD_Flag          | ; Helpsflag invers    |
|       | OUT<br>OUT   | WD_Flag<br>O 255 | ; Output 255 blinking |
|       | ECOB         |                  |                       |

With this code the watchdog triggers even for (continuous) loops that are due to programming. Regarding user program cycle time, please note the following:

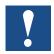

With cycle times longer than 200 ms, the code sequence must be repeated multiple times in the user program in order to prevent the watchdog triggering during RUN.

Since address 255 falls it outside the normal I/O range of a PCD1.M2\_, there are no limitations on permissible I/O modules.

# 3.9 Watchdog (Software)

The hardware watchdog offers maximum security. A software watchdog can be sufficient for non-critical applications, whereby the processor monitors itself and the CPU is restarted in the event of a malfunction or a loop. The core of the watchdog software is the instruction SYSWR K 1000. The watchdog function is activated when this instruction is output for the first time. It must then be output at least every 200 ms, otherwise the watchdog will be triggered and the PCD restarted

### Instruction in AWL code:

| Label | Com-<br>mand | Operand | Comment                                                                                                    |
|-------|--------------|---------|----------------------------------------------------------------------------------------------------|
|       | SYSWR        | K 1000  | ; Software watchdog instruction                                                                                                    |
|       |              | R/K x   | <pre>; Parameter according to the following ; table ; K = Constants or ; R = Register ; Blank space ; x = 0 The software watchdog is deactivated. ; x = 1 The Software Watchdog is activated if the instruction is not repeated within 200 ms, a cold start is performed. ; x = 2 The Software Watchdog is activated if the instruction is not repeated within 200 ms, XOB 0 is called, then a cold start is performed.</pre> |

### "XOB 0" calls are entered in the PCD History as follows:

«XOB 0 WDOG START» if XOB 0 was triggered by the watchdog software «XOB 0 START EXEC» if XOB 0 was triggered by a power supply error

On-board

# 4 Inputs and Outputs

This chapter describes the inputs and outputs of the PCD1.M2\_ in terms of their function and pin assignment.

Three possible locations for inputs and outputs are described. These are

- On-board
- As plug-in modules
- On RIOs

### 4.1 On-board

On-board means mounted "on the CPU mother-board"

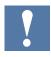

In the following overview IO0 is a slot for plugging in expansion modules. The descriptions of plug-in modules can be found in chapter 5.

# 4.1.1 Connection overview

|    | Х0    |                   |  |  |
|----|-------|-------------------|--|--|
| 0  | PGND  |                   |  |  |
| 1  | Uext  | +24 V external    |  |  |
| 2  | PWM0  | PWM0 or Output 8  |  |  |
| 3  | Out 0 | Output 0          |  |  |
| 4  | Out 1 | Output 1          |  |  |
| 5  | Out 2 | Output 2          |  |  |
| 6  | Out 3 | Output 3          |  |  |
| 7  | 104   | Input or Output 4 |  |  |
| 8  | IO5   | Input or Output 5 |  |  |
| 9  | 106   | Input or Output 6 |  |  |
| 10 | 107   | Input or Output 7 |  |  |

|    | X1   |                   |  |  |
|----|------|-------------------|--|--|
| 11 | In 0 | Input 0           |  |  |
| 12 | In 1 | Input 1           |  |  |
| 13 | In 2 | Input 2           |  |  |
| 14 | In 3 | Input 3           |  |  |
| 15 | IX0  | Interrupt Input 0 |  |  |
| 16 | IX1  | Interrupt Input 1 |  |  |
| 17 | AGND |                   |  |  |
| 18 | AIN0 | Analogue Input 0  |  |  |
| 19 | AIN1 | Analogue Input 1  |  |  |

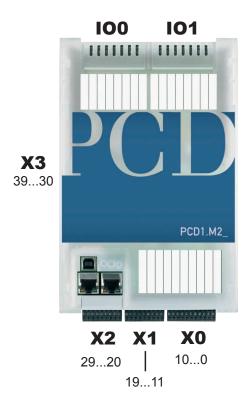

|      | X2                                                                          |         |        |            |              |              |
|------|-----------------------------------------------------------------------------|---------|--------|------------|--------------|--------------|
|      | PCD7.F121S                                                                  | PCD7.   | F110S  | PCD7.F180S | PCD7.F150S   | PCD7.W600    |
|      | RS-232                                                                      | RS-485  | RS-422 | Belimo     | RS-485 isol. | 4xAO (0+10V) |
| 20   | PGND                                                                        | PGND    | PGND   | PGND       | PGND         | PGND         |
| 21   | TxD                                                                         | Rx-Tx   | Tx     | MP         | Rx-Tx        | A0+          |
| 22   | RxD                                                                         | /Rx-/Tx | /Tx    | "MFT"      | /Rx-/Tx      | A0-          |
| 23   | RTS                                                                         |         | Rx     | "IN"       |              | A1+          |
| 24   | CTS                                                                         |         | /Rx    |            |              | A1-          |
| 25   | PGND                                                                        | PGND    | PGND   | PGND       | PGND         | PGND         |
| 26   | DTR                                                                         |         | RTS    |            |              | A2+          |
| 27   | DSR                                                                         |         | /RTS   |            |              | A2-          |
| 28   | COM                                                                         |         | CTS    |            | SGND*        | A3+          |
| 29   | DCD                                                                         |         | /CTS   |            |              | A3-          |
| * SG | * SGND is signal return for Rx-Tx-/Rx-/Tx signals and is isolated from PGND |         |        |            |              |              |

| Х3 |    |                                |  |  |
|----|----|--------------------------------|--|--|
| 30 | +  |                                |  |  |
| 31 | +  | +24 VDC                        |  |  |
| 32 | +  |                                |  |  |
| 33 | -  | 0 VDC                          |  |  |
| 34 | -  | 0 100                          |  |  |
| 35 | WD | Watchdog relay or Output 9     |  |  |
| 36 | WD | Watchdog relay                 |  |  |
| 37 | -  | PGND                           |  |  |
| 38 | /D | RS-485 up to 115.2 kbit/s      |  |  |
| 39 | D  | Profi-S bus up to 187.5 kbit/s |  |  |

|    |   | IO1            |
|----|---|----------------|
| 0  | + | Input 0        |
| 1  | - |                |
| 2  | + | Input 1        |
| 3  | - |                |
| 4  | + | Input 2        |
| 5  | _ |                |
| 6  | + | Input 3        |
| 7  | - |                |
| 8  | + | Output 0       |
| 9  | _ |                |
| 10 | + | Output 1       |
| 11 | - |                |
| 12 | + | V ext / supply |
| 13 | - |                |

# 4.1.2 Digital Inputs (Terminal Block X1)

| Number of inputs | 4, source operation, electrically connected |
|------------------|---------------------------------------------|
| Input voltage    | Typ. 24VDC (1530VDC)                        |
| Input current    | Typ. 3.6 mA at 24 VDC                       |
| Input delay      | Typ. 3 ms                                   |
| Surge protection | No                                          |
| LED              | No                                          |
| Terminals        | Plug-in screw terminal block                |

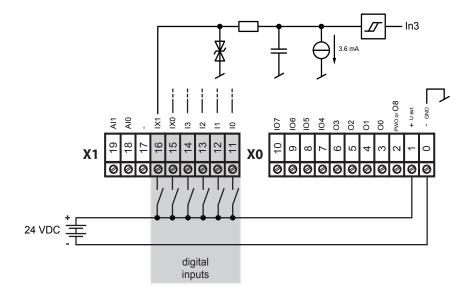

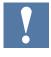

The terminals No. 15 and No. 16 can be used as an input or as an interrupt (see Section 4.1.6).

# 4.1.3 Digital Outputs (Terminal Block X0)

| Number of outputs  | 4                                    |
|--------------------|--------------------------------------|
| Voltage range      | 24 VDC (1232 VDC) smoothed           |
| Output current     | Max. 0.5 A                           |
| Output delay       | typ. 50 µs, max 100 µs at Ohmic load |
| Contact protection | Transistors                          |
| LEDs               | No                                   |
| Connections        | Plug-in screw terminal block         |

# 4.1.4 Digital Inputs and Outputs (Terminal Block X0)

The connections No. 7 to No. 10 on Terminal Block X0 can be used as either inputs or outputs. The configuration is carried out in the Device Configurator. Depending on the configuration, the technical data corresponds to that of a purely digital input or output:

### Configured as an input:

| Input type:       | Source operation, electrically connected |  |
|-------------------|------------------------------------------|--|
| Input voltage:    | Typ. 24VDC(1530VDC)                      |  |
| Input current:    | Typ. 3.6mA at 24 VDC                     |  |
| Input delay:      | Typ. 3ms                                 |  |
| Surge protection: | No                                       |  |
| LEDs              | No                                       |  |
| Connections       | Plug-in screw terminal block             |  |

### Configured as an output:

| Short-circuit protection | Yes                                  |
|--------------------------|--------------------------------------|
| Voltage range            | 24 VDC (1232 VDC) smoothed           |
| Output current           | Max. 0.5 A                           |
| Output delay             | Typ. 50 µs, max 100 µs at Ohmic load |
| LEDs                     | No                                   |
| Connections              | Plug-in screw terminal block         |

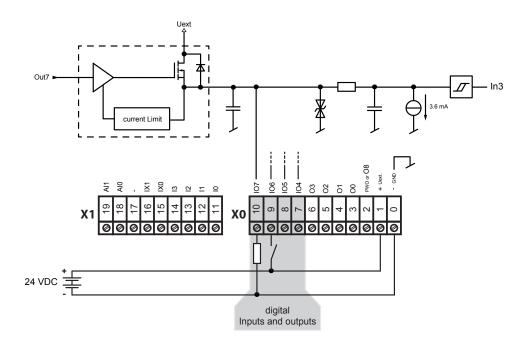

# 4.1.5 PWM Output (Pulse width modulation) (Terminal Block X0)

Termianl no. 2 on Terminal Block X0 can be used either as a normal, digital output or as a PWM output. Configuration takes place in the Device Configurator.

| Number of PWM outputs: | 1                                                                 |
|------------------------|-------------------------------------------------------------------|
| Voltage range          | 24VDC (12 32 VDC) smoothed                                        |
| Output current:        | Max. 0.2A                                                         |
| Adjustable frequencies | 1Hz, 30Hz, 244Hz, 1950Hz, 4Hz, 61Hz,<br>488Hz, 15Hz, 122Hz, 975Hz |
| Duty cycle range       | 0-100%                                                            |
| Terminal:              | Plug-in screw terminal block                                      |

Maximum operating frequency is 2 kHz (rise and fall times are 20µs).

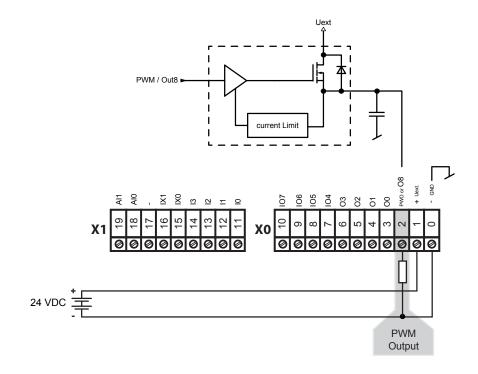

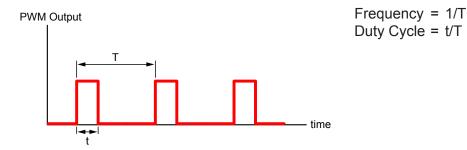

On-board | PWM Output

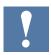

There is an FBox for the using of the PWM output.

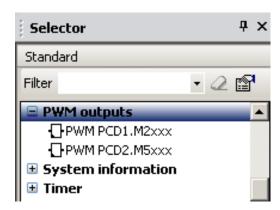

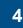

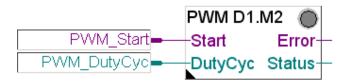

# 4.1.6 Interrupt Inputs (Terminal Block X1)

### **Basic principle**

Due to the input filter and the effect of the cycle time, the digital input modules are not suitable for reacting immediately to events or fast computing processes. Some CPUs have interrupt inputs for this purpose.

If a positive flank is detected at an interrupt input, the corresponding XOB (e.g. XOB 20) will be called. The code in this XOB defines how the unit should react to the event, e.g. increment a counter.

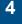

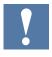

The code in XOBs, which is called by interrupt inputs, must be as short as possible so that sufficient time remains between the interrupts in order to process the rest of the user program.

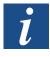

Many FBoxes are intended for cyclical calling and are not suitable for use in XOBs, or are only suitable to a limited extent. Exception: The FBoxes of the Graftec family (standard library) are well-suited.

### **PCD1 Interrupt Inputs 24 VDC**

Both two interrupt inputs are located on the main circuit board and can be connected through the 9-pin plug-in Terminal Block X1 (Terminals 15 and 16). Source operation is always used.

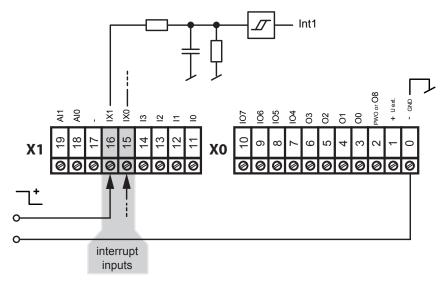

Input signals (always source operation): H = 15...30 V L = -30...+5 V or unconnected

### Interrupt assignment

| Input | Called XOB with positive flank |  |
|-------|--------------------------------|--|
| Int0  | XOB 20                         |  |
| Int1  | XOB 21                         |  |

On-board | Interrupt Inputs

### Operation Int0 (also applies for Int1)

With a positive flank at Input Int0, XOB 20 is called. The maximum reaction time until the call of XOB 20 is 1 ms. The code in this XOB defines how the system should react to the events, e.g. by increment a counter (max. input frequency 1 kHz, whereas the pulse/pause ratio is 1:1, maximum sum of the two frequencies is 1 kHz).

# 4.1.7 Analogue Inputs (Terminal Block X1)

| Number of inputs:                   | 2                                                                               |  |
|-------------------------------------|---------------------------------------------------------------------------------|--|
| Galvanic separation                 | No                                                                              |  |
| Signal ranges:                      | -10+10 V (12 bit + prefix)<br>-20+20 mA (12 bit + prefix)<br>RTD (12 bit)       |  |
| Connection technology for sensors   | 2-wire (passive input)                                                          |  |
| Measurement principle:              | One-sided                                                                       |  |
| Input resistance:                   | $\pm$ 10 V Range: 240 kΩ $\pm$ 20 mA Range: 125 Ω                               |  |
| Input filter:                       | typ. 5 ms                                                                       |  |
| Input range for temperature sensors | PT1000: -50+400 °C NI1000: -60+200 °C NI1000 L&S: -30+140 °C Resistance 02.5 kΩ |  |
| Precision at 25 °C:                 | ± 0.5%                                                                          |  |
| Temperature sensor(0+55°C):         | ± 0.25%                                                                         |  |
| Overload protection:                | ±10 V Range: ± 35 V (39V TVS diode)<br>±20 mA Range: ±40 mA                     |  |
| LED                                 | No                                                                              |  |
| Terminals                           | Plug-in "pressure" 10-pin terminal block, 3.5 mm for wiring up to 1 mm²         |  |

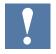

On delivery, preconfigured for NI1000.

### Configuration of the analogue input channels:

As shown in the following illustration, the analogue input range is selected with configuration switches.

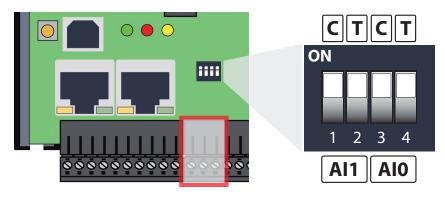

|     |     | U      | С     | T      |
|-----|-----|--------|-------|--------|
| AI0 | SW1 | 3 OFF4 | 3 ON4 | 3 OFF4 |
|     |     | OFF    | OFF   | ON     |
| Al1 | SW1 | 1 OFF2 | 1 ON2 | 1 OFF2 |
|     |     | OFF    | OFF   | ON     |

### The following ranges are supported:

| Voltage                    | ±10 V  | Both switches off (see Channel 0 configuration above)                 |
|----------------------------|--------|-----------------------------------------------------------------------|
| Current                    | ±20 mA | Switch "C" on, switch "T" off (see Channel 1 configuration above)     |
| Temperature/<br>resistance |        | Switch "T" on, switch "C" off (see Channel 2 & 3 configuration above) |

### Definition for range, over-range/under-range and status flag:

### Temperature inputs:

| Model                   | min./max. Status flag | Value Range     |
|-------------------------|-----------------------|-----------------|
| Pt 1000 (-50400 °C)     | -500 / 4000           | Limits -5004000 |
| Ni 1000 (-50210 °C)     | -500 / 2100           | Limits -5002100 |
| Ni 1000 L&S (-30140 °C) | -500 / 1400           | Limits -3001400 |

Each time the min./max. values are reached, the min./max. status flag is set.

### Resistance, voltage and current inputs:

The overall value range is defined by the range type:

| Model                    | min./max. Status flag    | Range of the calculated values     |
|--------------------------|--------------------------|------------------------------------|
| Resistance 02500 Ω       | 025000 Min. Flag not set | Limit exceeded<br>25500 (25000+2%) |
| Voltage input (-10+10V)  | Xx / yy                  | 102% of the defined range          |
| Current input (-20+20mA) | Xx / yy                  | 102%                               |

Each time the min./max. values are reached, the min./max. status flag is set.

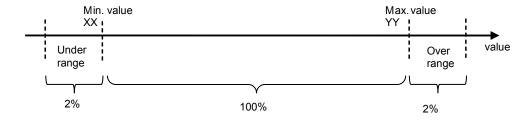

The status flag remains set until the status has been read. With media mapping the status flag is read at the end of each COB. This means that the status flag is reset at the end of each COB.

With direct access, the status flag is reset as soon as the user program reads the status flag.

### **Connection concept**

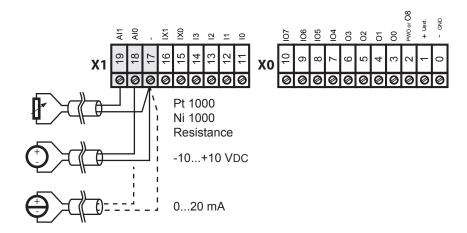

### Connection concept for two-wire transmitters

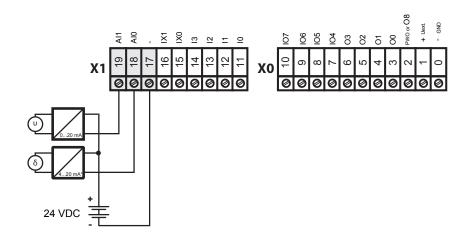

\* 4..20 mA through the user program or in the PG5 → Device Configurator → Media Mapping

### 4.1.8 Analogue Inputs and Outputs (Slot IO1)

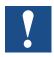

Slot IO1 on the PCD1.M2110R1 is only for operation with a PCD2.W525 module. This module is factory installed and included with delivery. If this module is removed, the PCD1.Room controller cannot switch into RUN mode.

| General Data                                            |                                                                                                    |  |
|---------------------------------------------------------|----------------------------------------------------------------------------------------------------|--|
| Power consumption at I/O bus +5V:                       | max. 40 mA                                                                                                    |  |
| Power consumption at I/O bus V+:                        | unloaded                                                                                                    |  |
| Temperature range:                                      | 055 °C                                                                                                    |  |
| External power supply                                   |                                                                                                    |  |
| (It is possible to use the PCD's own power supply I/Os) | y, without compromising the electrical isolation of                                                                                    |  |
| Operation voltage: 24 V ±4 V smoothed                   |                                                                                                    |  |
| Power consumption: max. 2.5 W (depends on output load)  |                                                                                                    |  |
| Terminal:                                               | PCD2 pluggable 14-pole screw terminal (PCD2.W525; O no. 4 405 5002 0, will be delivered with the module), both for wires up to 1.5 mm² |  |

PCD2/3.W525 is an analogue multipurpose module with four inputs and two outputs. Each input and each output can be individually configured as one of the standard industrial interface types, e.g. 0...10 V, 0...20 mA and 4...20 mA. In addition, the inputs can be configured to support Pt/Ni1000 or Pt500 temperature sensors. The module also offers high flexibility in selecting filter types and scaling ranges.

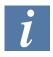

On delivery, preconfigured for NI1000.

### Module terminal connections are the following

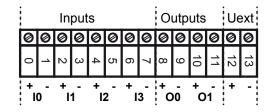

### **LED Indication**

Off: Module is not powered. Uext (24 V) is missing.

On: Module is running without errors

Blinking slow: Channel error (Over range/under range/short circuit/open load)

Blinking fast: Uext is lower than specified (< 19 V)

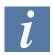

Settings for this module are summarized below. More details can be found in document 26-853\_ENx\_Manual\_PCD2.W525.

# 4.1.8.1 Analog Inputs (Slot IO1

| Inputs General                                                               |                                     |  |
|------------------------------------------------------------------------------|-------------------------------------|--|
| Resolution:                                                                  | 14 Bit                              |  |
| Measurement type:                                                            | differential                        |  |
| Number of channels:                                                          | 4                                   |  |
| Electrically isolated from PCD:                                              | yes                                 |  |
| Electrically isolated from external supply:                                  | yes                                 |  |
| Electrical isolation between other channels:                                 | no                                  |  |
| Connection type:                                                             | two wires per channel               |  |
| How to configure mode of operation:                                          | by DIP switches                     |  |
| Accuracy at 25 °C:                                                           | ± 0.2% max.                         |  |
| Repeat accuracy:                                                             | ± 0.05% max.                        |  |
| Temperature drift (055 °C) max.:                                             | ± 70 ppm/°C                         |  |
| Over voltage protection:                                                     | ± 50 V min.                         |  |
| Over current protection: ± 35 mA min.                                        |                                     |  |
| Common mode voltage max:                                                     | ± 50 V min.                         |  |
| Common mode rejection ratio: 70 dB min.                                      |                                     |  |
| Filter                                                                       |                                     |  |
| Time constant of hardware filter:                                            | 2 ms                                |  |
| Attenuation of software based 50 Hz Filter: 40 dB min. between 49.5 and 50.5 |                                     |  |
| Attenuation of software based 60 Hz Filter:                                  | 40 dB min. between 59.5 and 60.5 Hz |  |
| Voltage mode                                                                 |                                     |  |
| Resolution range 010 V mode:                                                 | 14 Bit; 0.61 mV per LSB             |  |
| Current mode:                                                                |                                     |  |
| Current shunt:                                                               | 125 Ω                               |  |
| Resolution range 020 mA: 14 Bit; 1.22 µA per LSB                             |                                     |  |
| Resolution range 420 mA:                                                     | 13.7 Bit; 1.22 µA per LSB           |  |
| Temperature / Resistance mode                                                |                                     |  |
| Resolution for Pt1000; range -50400 °C                                       | 0.1 °C                              |  |
| Resolution for Pt500; range -50400 °C                                        | 0.2 °C                              |  |
| Resolution for Ni1000; range -60200 °C                                       | 0.1 °C                              |  |
| Resolution for resistor; range 02500 Ω                                       | 0.2 Ω                               |  |
| Power dissipation in temp. sensor / resistor:                                | 2.5 mW max                          |  |

### **Input Configuration**

Each input channel is configured by a DIP-Switch with four switches. The function of each switch is the following:

| Switch | Off               | On                               |
|--------|-------------------|----------------------------------|
| no.    |                   |                                  |
| 1      | Differential mode | Single ended mode                |
| 2      | 1                 | Current shunt on                 |
| 3      | -                 | Supply for external resistors on |
| 4      | Gain=1            | Gain=0.25                        |

According to this table, the configuration for the different modes of operation is as follows:

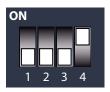

Voltage mode 0...10 V

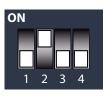

Current mode 0...20 mA 4...20 mA

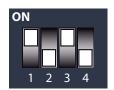

Temperature mode Pt1000 (-50...400 °C) Pt500 (-50...400 °C) Ni1000 (-60...200 °C)

Resistor mode  $0...2500 \Omega$ 

### 4.1.8.2 Analogue Outputs (Slot IO1)

| Outputs General                              |                           |  |  |
|----------------------------------------------|---------------------------|--|--|
| Resolution:                                  | 12 Bit                    |  |  |
| Number of channels:                          | 2                         |  |  |
| Electrically isolated from PCD:              | yes                       |  |  |
| Electrically isolated from external supply:  | yes                       |  |  |
| Electrical isolation between other channels: | no                        |  |  |
| Connection type:                             | two wires per channel     |  |  |
| How to configure mode of operation:          | by software (FBOX, FB)    |  |  |
| Accuracy at 25 °C:                           | ± 0.5% max.               |  |  |
| Repeat accuracy:                             | ± 0.1% max.               |  |  |
| Temperature drift (055 °C) max.:             | ± 70 ppm/°C.              |  |  |
| Over current protection:                     | short circuit protected   |  |  |
| Time constant of filter:                     | 1 ms                      |  |  |
| Voltage mode:                                |                           |  |  |
| Max. load to guarantee specified accuracy:   | > 700 Ω                   |  |  |
| Resolution range 010 V:                      | 12 Bit; 2.44 mV per LSB   |  |  |
| Current mode:                                |                           |  |  |
| Working resistance:                          | < 600 Ω                   |  |  |
| Resolution range 020 mA:                     | 12 Bit; 4.88 μA per LSB   |  |  |
| Resolution range 420 mA:                     | 11.7 Bit; 4.88 μA per LSB |  |  |

# **Output Configuration**

Since the outputs are configured by software (with the corresponding FBox or FB) there is no need to configure their mode of operation with jumpers or DIP switches.

# 4.2 Plug-In I/O Modules for slot IO0

The plug-in I/O modules are identical to those of the PCD2.M5xxx.

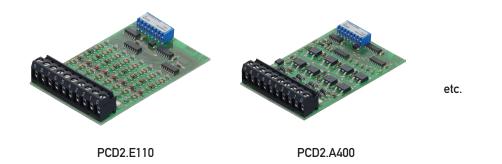

The descriptions of the modules are found in the "PCD2.M5\_ Manual", chapter 6 "Inputs/Outputs (I/O) Modules", document number 26/856.

### 4.3 Plug-In I/O Module for slot A

### PCD7.W600 4 analog outputs with 12 bits resolution

This analog outputs module (0 to +10 V) can be plugged on the socket A of a PCD1.M2\_ / .M0\_ instead of a communication interface.

The configuration of the outputs takes place in the Device Configurator like on-board I/O's

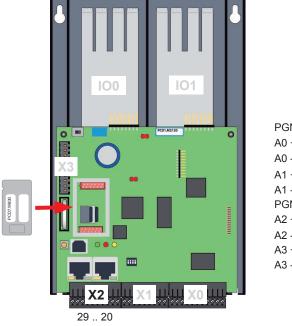

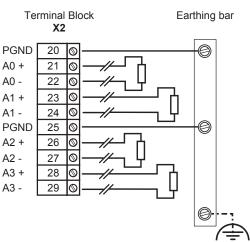

### **General specifications**

| Technical data                                                  |                                                                                                    |  |  |
|-----------------------------------------------------------------|----------------------------------------------------------------------------------------------------|--|--|
| Module compatibility                                            | PCD1.M2xxx, PCD1.M0160E0, PCD1.M2110R1                                                                                  |  |  |
| Module current consumption                                      | V+ 25 mA / +5 V 30 mA                                                                                                   |  |  |
| Number of outputs                                               | 4                                                                                                    |  |  |
| Terminals                                                       | 1 plug-in screw terminal block, 10-pole, 3.5 mm for wiring up to 1 mm <sup>2</sup>                                      |  |  |
| Isolation                                                       | No isolation between channels and/or PCD                                                                                |  |  |
| Output signal range & resolution                                | With D/A converter 12 bits  Nominal range: 0+10 V  Resolution 2.6 mV of least significant bit (LSB)                     |  |  |
| Monotonicity                                                    | Yes                                                                                                    |  |  |
| Output impedance (max.)                                         | 0.7 Ω                                                                                                    |  |  |
| Allowable load resistance                                       | ≥3 kΩ                                                                                                    |  |  |
| Allowable capacitive load                                       | ≤20 nF                                                                                                    |  |  |
| Allowable types of load                                         | Floating or grounded (the minus of the outputs is internally connected with the PCD ground)                             |  |  |
| Short-circuit protection                                        | YES permanent                                                                                                    |  |  |
| Accuracy @25°C                                                  | ±0.2 % of the full scale (10 V)                                                                                         |  |  |
| Temperature coefficient                                         | ±100 ppm/K of the full scale (10 V)                                                                                     |  |  |
| Accuracy over full temperature range (0+55°C)                   | ±0.5 % of the full scale (10 V)                                                                                         |  |  |
| Maximum temporary deviation during electrical interference test | ±0.2 % of the full scale (10 V) for fast transient burst (EN 61000-4-4) & for radiofrequency interference (EN61000-4-6) |  |  |
| Settling time for full-range change                             | ≤5 ms                                                                                                    |  |  |
| Overshooting                                                    | ±0.1 % of the full scale (10 V)                                                                                         |  |  |
| Scaling (PG5)                                                   | 04095, 010000 or user defined                                                                                           |  |  |

### Programming with media mapping

When the media mapping is enabled, each module has these following registers:

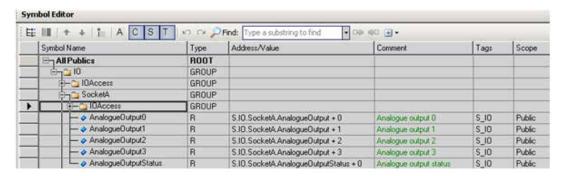

The analog values shall be directly written in the AnalogueOutputx registers. Each channel will be updated after the last COB.

The status register is updated before the first COB is executed.

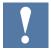

When using media mapping, it is not possible to detect which channel has not been updated in case of error in the status register.

### Programming with direct access

The module allows direct access with WRPW commands.

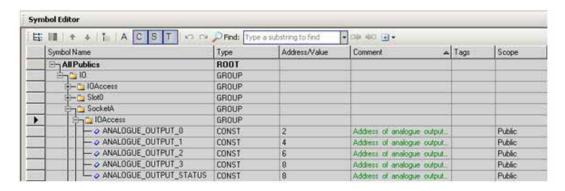

Here an IL program example to write an analogue value to the output0 and to read the diagnose register.

```
WRPW IO.SocketA.IOAccess.ANALOGUE_OUTPUT_0
R 99

RDPB IO.SocketA.IOAccess.ANALOGUE_OUTPUT_STATUS
R 100
```

With direct access, it is possible to know which channel has not been correctly updated if the status register is read direct after the Write command.

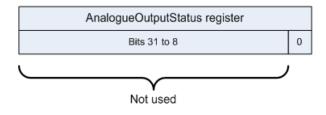

| Bit | Status | Description                                                                                                    |
|-----|--------|----------------------------------------------------------------------------------------------------|
| 0   | 1      | if a communication error has been detected (between PCD and module)This bit is automatically cleared when the status register is read |

RIO (Remote I/O)

### Module detection

If the module is not plugged, there is a history entry.

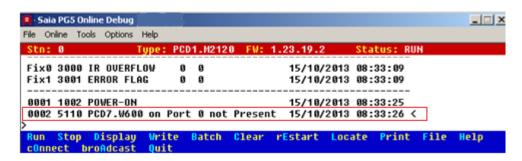

If you need to detect if the module is plugged or not in your program code, you can use the following function:

```
CSF
       S.SF.SYS.Library
                           ;Library number
       S.SF.SYS.ReadDeviceInfo ;Read Device Information
                           ;1 R|K IN, Device Port (1 IO Bus 2 Extension)
       K 22
                           ;2 R|K IN, Device ID
       K Ø
                           ;3 R|K IN, Slave ID
       RStatus
                           ;4 R OUT, Status
       TASN
                           ;5 TEXT OUT, ASN
                           ;6 TEXT OUT, HW version
       THWUers
                           ;7 R OUT, HW modif
       RHWModif
                           ;8 TEXT OUT, Fabrication Date (ww/yy)
       TFabDate
       RSerNum
                           ;9 R OUT, Serial Number
       TFWVersion
                           ;10 TEXT OUT, FW version
```

If the module has been correctly plugged, the status value is a positive number and all device information can be read. If the module has not been correctly plugged or simply not plugged, the returned value is negative.

# 4.4 RIO (Remote I/O)

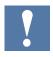

The functions Smart Rio Manager and Profibus Rio are not supported.

I/O cable connections for PCD

# 5 System Cables and Adapters

### System Cables with I/O Module Connections to the PCD

To eliminate sources of error and save time, various pre-configured cables are available. The module plug is already mounted at the end of the cable. Consequently, that end only has to be plugged in. Depending on type, the other cable end will either have a flat cable connector for the terminal adapters or relay interface, or alternatively individual 0.5 mm2 or 0.25 mm2 wires, numbered and colourcoded.

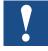

Cables with various connection technologies are described in the Manual 26-792 "System Cables and Adapters".

# 6 PCD1.M2\_ Communications Interfaces

The words "port" will be used for the remainder of this manual instead of "communications interface" for the purpose of simplification.

### Using the SBCS-Bus

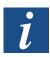

SBC S-Bus stands for the proprietary communications protocol of Saia PCD®

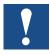

The SBC S-Bus is basically designed for communications using the engineering and debugging tools, as well as for connection to management levels/process control systems. It is not suitable or approved for connecting the field devices of other manufacturers. An open, vendor-neutral field bus is more appropriate for this purpose.

For the PCD1.Room, the maximum number of S-Bus stations is fixed at 10. This limit is due to the possible address range.

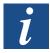

S-Bus addresses supported 0..9

In addition, addresses 252 and 253 are supported for commissioning and setting the parameters of PCD7.L6xx modules.Broadcast address 255 is also enabled.

### **Use of Modbus**

Modbus stations are limited to a maximum of 10.

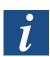

ModBus addresses supported 0 .. 9

# 6.1 On-board

When we use the term "On-board", we mean the CPU board. In other words, the term "On-board interfaces" means interfaces already available on the CPU board or in preparation for it.

### 6.1.1 USB Port (Programming Interface)

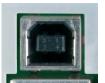

Plug: Standard vertical USB series B (device plug)

Default: USB 1.1 device (slave), full speed 12 Mbps, with

Softconnect

Protection: transil

Hardware: On-board USB 5V supply

The USB port is only used as a PGU interface. To use the USB interface, the program package Saia PG5® version 2.0 or later must be installed on the PC.

If the PCD is connected to the PC for the first time through the USB port, the PC operating system (Windows) automatically loads the corresponding Saia PCD® USB driver. To connect the PCD via USB, the following setting is required in the Saia PG5® project folder for the device concerned under "Online settings":

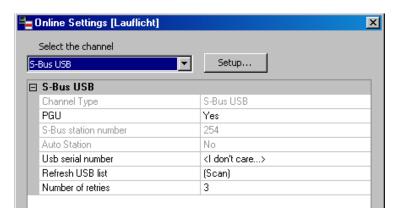

Activating the "PGU option" ensures that the PCD connected to the PC can be reached directly, independently of the configured S-Bus address.

### 6.1.2 Port #9 Ethernet

A new 10/100 Mbits switch, which automatically adapts to the two speeds, is used for these Ethernet connections. Both sockets can be used independently of one another.

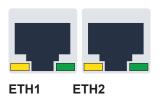

**Function:** 2 port switch

Jack type: 2 RJ45s vertically positioned, metal housing, 2 LEDs each

Meaning of the LEDs per jack:

Orange LED Link (connection) and activity

Green LED Speed Off = 10Mbits / On = 100 Mbits

### 6.1.3 Port #0 (RS-485, not electrically isolated)

In S-Bus or MC4 communications mode, an RS-485 link can be established via port 0 with terminal block X3, terminals 38 and 39

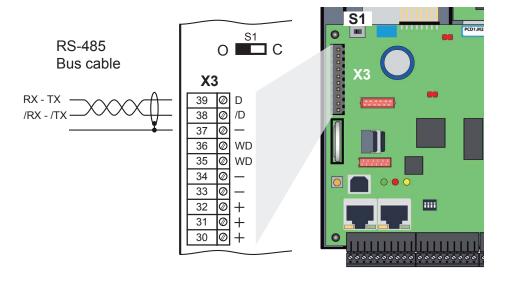

### Switch S1, connecting or disconnecting the RS-485 termination resistors

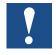

With switch S1, the terminating resistors are switched on or off. Switch S1 must be set to "C" (closed) at both outer stations. For all other stations switch S1 remains in the position "O" (factory setting).

### Schematic diagram of an RS-485 bus with terminating resistors.

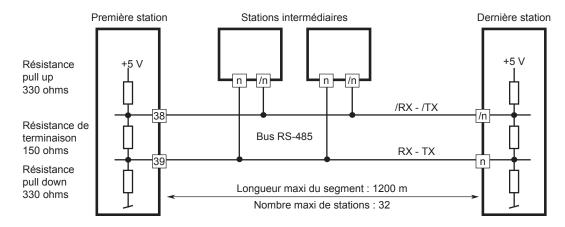

For more details see in the Manual 26/740, Installation components for RS-485 Networks.

# 6.1.4 Port #1 (Slot A)

Only PCD7.F1xxs modules are supported on the PCD1.M2\_.

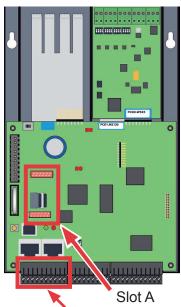

Terminal block X2 (connection terminals for Slot A)

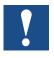

Older interface modules without "S" at the end of the product designation (e.g. PCD7.F110) are not compatible with PCD1.M2\_.

Overview of the interface types:

PCD7.F1xxS with housing, 2012 or later

PCD7.F1xxS previous design

PCD7.F1xx not compatible with PCD1.M2\_

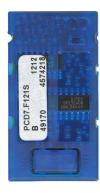

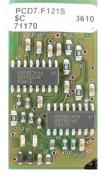

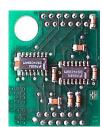

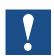

Important: PCD7.F1xxS devices with hardware version A are not compatible with earlier PCDs (PCD1.M1xx/PCD2.M1xx/PCD2.M48x/PCS1) from NT- based PCD systems.

On-board | Port#1 | Slot A

### Malfunction

If interface modules of the PCD7.F1xxS series (hardware version A) are used with the following devices, the interface modules will become hot and their correct function cannot be guaranteed.

- PCD1.M1xx
- PCD2.M1xx
- PCD2.M48x
- PCS

The hardware version can be seen on the white label of a PCD7.F1xxS module in the middle text line.

6

### Solution

Only use PCD7.F1xxS interface modules PCD7.F1xxS with hardware version B or newer. These are suitable for all PCD generations.

### 6.1.4.1 PCD7.F110S Serial Interface Module RS-485/RS-422

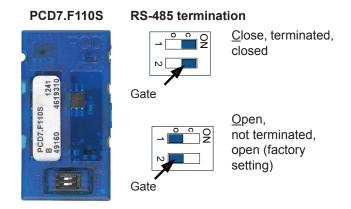

### Plug assignment:

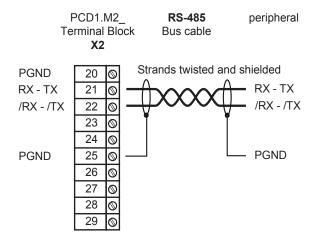

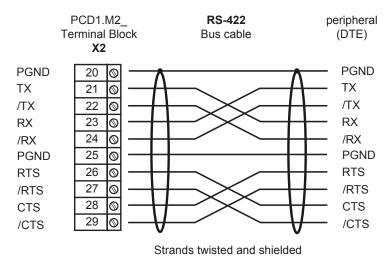

For more details see in the Manual 26/740, Installation components for RS-485 Networks.

# 6.1.4.2 PCD7.F121S Serial Interface Module RS-232 up to 115 kBit/s, Suitable for Modem Connection

### PCD7.F121S

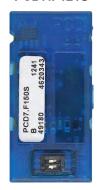

### Standard Cabling:

| PCD1.M2_<br>Terminal Block<br><b>X2</b> |               | RS-232<br>Bus cable | peripheral | D-Sub (m)<br>9 pole | D-Sub (w)<br>25 pole |
|-----------------------------------------|---------------|---------------------|------------|---------------------|----------------------|
| PGND                                    | 20 🕲 🔨        |                     | A PGND     |                     |                      |
| TXD                                     | 21 🔘 🗡        |                     | TXD        | 3                   | 2                    |
| RXD                                     | 22 ◎ ◀        |                     | RXD        | 2                   | 3                    |
| RTS                                     | 23 ◎ →        | $\vdash$            | RTS        | 7                   | 4                    |
| CTS                                     | 24 ◎ ◀        |                     | CTS        | 8                   | 5                    |
| PGND                                    | 25 🔘          |                     | PGND       | 5                   | 7                    |
| DTR                                     | 26 ◎ →        | $\vdash$            | DTR        | 4                   | 20                   |
| DSR                                     | 27 ◎ ◀        |                     | DSR        | 6                   | 6                    |
| COM                                     | 28 🕲 <b>V</b> |                     | V COM      |                     |                      |
| DCD                                     | 29 🔘          |                     | DCD        | 1                   | 8                    |

### Cabling for Modem connection:

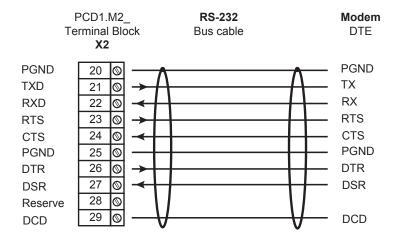

# 6.1.4.3 PCD7.F150S Serial Interface Module RS-485 with Electrical Isolation

Electrical isolation is achieved with three optocouplers and a DC/DC converter. Data signals are protected against overvoltage with an anti-surge diode (10 V). Termination resistors can be connected (CLOSED) or disconnected (OPEN) with a jumper.

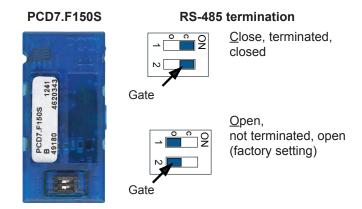

### Cabling:

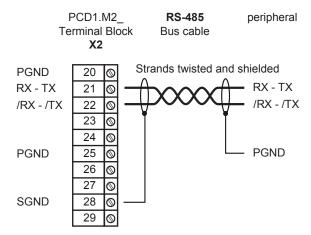

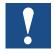

With the use of this module, the permissible ambient temperature is reduced by 5°C.

For more details see in the Manual 26/740, Installation components for RS-485 Networks.

### 6.1.4.4 PCD7.F180S Serial Interface Module Belimo MP-Bus

Up to 8 actuators and sensors can be connected.

### PCD7.F180S

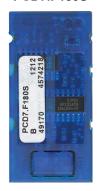

### Cabling PCD1.M2\_:

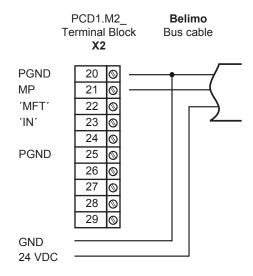

### Cabling MP-Bus device

| 20 | PGND  | Earth connection, MP string                                                                     |
|----|-------|-------------------------------------------------------------------------------------------------|
| 21 | MP    | Multi Point                                                                                     |
|    |       | The MP bus is the Belimo master-slave bus. Up to 8 slaves can be attached to one master device. |
|    |       | They are:                                                                                       |
|    |       | - MFT(2) flap drives                                                                            |
|    |       | - MFT(2) valve drives                                                                           |
|    |       | - MFT fire protection flap drives                                                               |
|    |       | - VAV compact controller NMV-D2M                                                                |
| 22 | "MFT" | MFT programming device (MP bus internal)                                                        |
| 23 | "IN"  | MFT programming device recognition (input 10 kΩ, Z5V1)                                          |
| 25 | PGND  | Earth connection, MFT programming unit                                                          |

#### 6.2 Serial Interface to I/O Slot

The following plug-in modules for CPU module slots 0 allow CPU extension with additional communications interfaces.

### 6.2.1 General Comments about the Plug-In Module PCD2.F2xxx

System properties of PCD2.F2xxx modules:

The following points must be taken into consideration when using PCD2.F2xxx interface modules.

- For each PCD1 system, one PCD2.F2xxx module (with 2 interfaces) can be used per I/O slot. This makes a total of 4 additional interfaces.
- The PCD1.M2\_ system has a powerful processor, which handles the application as well as the serial interfaces. Interface module processing demands an appropriate amount of CPU power. To determine the maximum communications performance per PCD1.M2\_ system, the following must be considered.
- The volume of communication is determined by the connected peripheral devices. This is the case, for example, if a PCD1 is used as an S-Bus slave station. If a PCD2 controller is bombarded with heavy telegram traffic at high baud rates, less CPU power is available to handle of the actual application. The following rules apply:
  - The use of 6 interfaces with 9.6 kbps take approx. 50% of CPU power.
  - Two interfaces with 57.6 kbps take approx. 50% of CPU power.
  - Two interfaces with 115 kbps take approx. 60% of CPU power.
- If the PCD1 is the communications master (PCD1 used as master station), the PCD1's user program will determine the volume of communication and therefore also its power. Theoretically, all interfaces can be operated with a maximum baud rate of 115 kbps. The effective data delivery rate is reduced by the size of the user program and the number of active interfaces. It is essential to ensure that connected peripheral devices can operate with the selected configuration and communications power..

Serial Interfaces on Slot IO0

### 6.2.2 Communications Port with PCD2.F2xxx Modules

The slot IO0 of the PCD1.M2\_ can also be fitted with the interface modules PCD2.F2xxx. The slot can be reached with the following port addresses via communications FBoxes (and/or AWL commands):

Slot Slot IO0 IO1

Port 100 Port 101

IO slot 0 with PCD2.F2xxx Module
Port 100 for the x.0 port
Port 101 for the x.1 port

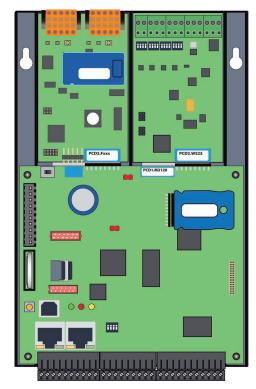

6

#### 6.3 Modem Communication

Modem module for slot IO0 (see "RS-232" designation in the following illustration)

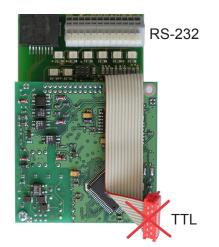

PCD2.T814: Analogue modem 33.6 kbps (RS-232 and TTL interface)

PCD2.T851: Digital modem ISDN-TA (RS-232 and TTL interface)

6

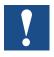

The IO module modem PCD7.T8xx cannot be connected to the PCD1.M2\_ through the TTL interface (red flat ribbon connector). The cable is too short for this.

The RS-232 terminal block of the modem, whose terminals are connected to a free RS-232 port (modem-compatible!) represents a solution.

"Slot A" of the PCD1.M2\_, fitted with an interface module PCD7.F121S is best suited for this purpose.

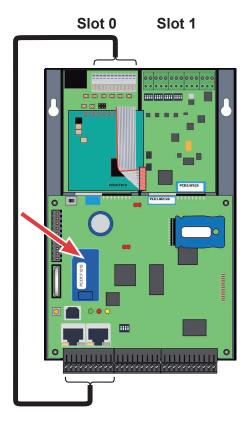

For installation details, see manual 26/771 "PCD2.T8xx Modem Modules"

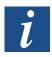

An alternative is the use of external modems, such as the Saia Q.MS716-KS1 at the serial port "Slot A" with interface module PCD7.F121S.

# 7 Configuration

### (Saia PG5® Device Configurator / Device Configuration)

# 7.1 Requirements

The following description assumes that the user is familiar with the Saia PG5® software. If this is not the case, we recommend reading the Manual 26/733 "PG5, software requirements, PG5 V 2.0" (or later).

#### 7.2 General Information

This chapter describes how the Saia PG5® Device Configurator is used. The Device Configurator defines:

- cyclical media mapping in order to enable a link between peripheral I/O module values and the device resources (e.g. PCD flags and registers).
- direct access to programming instructions, for reading values from and transmitting values to the peripheral input module.

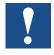

For the PCD1.M2\_, I/O handling is always enabled via direct access. There is no "bit" access instruction: the minimum access range is "byte". You are therefore advised to use media mapping to read and write all I/O channels. For further details, see the online help of the Device Configurator

7

## 7.3 Running the Saia PG5® Device Configurator

The Device Configurator should be used for setting up the HW configuration, protocols and I/O handling.

The Device Configurator is started by doubleclicking on the "Device Configurator" symbol in the project directory tree.

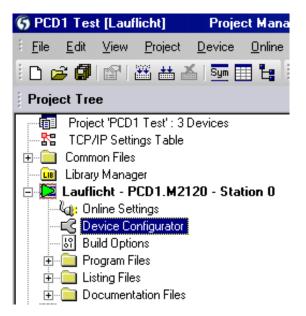

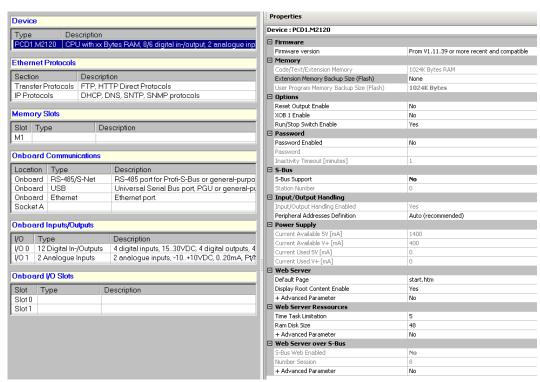

#### Help

Help for the Device Configurator can be found under "Help Topics" in the "Help" menu:

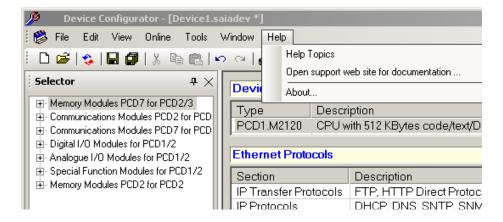

Click on one of the "Help topics":

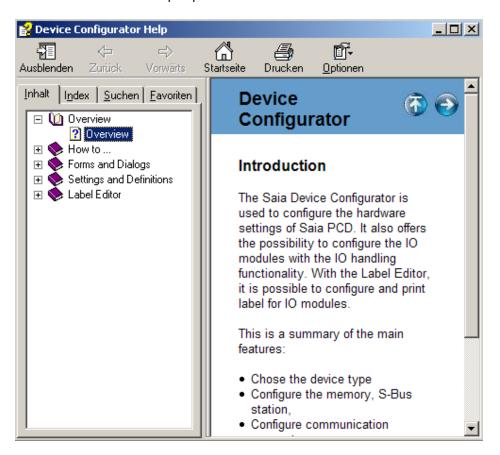

I/O MediaMapping

# 7.4 Media Mapping for Digital Inputs On-Board

The media mapping of digital inputs uses 16 flags

| Media Mapping Digital Inputs               |           |  |  |  |  |  |  |  |
|--------------------------------------------|-----------|--|--|--|--|--|--|--|
| Media Mapping Enabled For Digital Inputs   | Yes       |  |  |  |  |  |  |  |
| Media Type For Digital Inputs              | Flag      |  |  |  |  |  |  |  |
| Number Of Media for Digital Inputs         | 16        |  |  |  |  |  |  |  |
| Media Address for Digital Inputs           | 16        |  |  |  |  |  |  |  |
| Flag Symbols Definition for Digital Inputs | (Default) |  |  |  |  |  |  |  |

### Mapping table for digital inputs

|          | Symbol Name                            | Туре | Address/Value | Comment                                          | Tags | Scope  |
|----------|----------------------------------------|------|---------------|--------------------------------------------------|------|--------|
| <b>•</b> | ⊟⊣                                     | ROOT |               |                                                  |      |        |
|          | — ♦ 10.0 nboard.Digit                  | F    | 16            | Digital input 0                                  | S_I0 | Public |
|          | — ♦ 10.0 nboard.Digit                  | F    | 17            | Digital input 1                                  | S_I0 | Public |
|          | — ♦ 10.0 nboard.Digit                  | F    | 18            | Digital input 2                                  | S_I0 | Public |
|          | — ♦ 10.0 nboard.Digit                  | F    | 19            | Digital input 3                                  | S_I0 | Public |
|          | — ♦ 10.0 nboard.Digit                  | F    | 20            | Digital input 4 (usage depends on configuration) | S_I0 | Public |
|          | — ♦ 10.0 nboard.Digit                  | F    | 21            | Digital input 5 (usage depends on configuration) | S_I0 | Public |
|          | — ♦ 10.0 nboard.Digit                  | F    | 22            | Digital input 6 (usage depends on configuration) | S_I0 | Public |
|          | — ♦ 10.0 nboard.Digit                  | F    | 23            | Digital input 7 (usage depends on configuration) | S_I0 | Public |
|          | — ♦ 10.0 nboard.Statu                  | F    | 24            | Status of interrupt input 0                      | S_I0 | Public |
|          | — ♦ 10.0 nboard.Statu                  | F    | 25            | Status of interrupt input 1                      | S_I0 | Public |
|          | — ♦ 10.0 nboard.Statu                  | F    | 26            | Status 2 (not used)                              | S_IO | Public |
|          | → IO.Onboard.Statu                     | F    | 27            | Status 3 (not used)                              | S_I0 | Public |
|          | — ♦ 10.0 nboard.Statu                  | F    | 28            | Status 4 (not used)                              | S_I0 | Public |
|          | — ♦ 10.0 nboard.Statu                  | F    | 29            | Status 5 (not used)                              | S_I0 | Public |
|          | —   IO. Onboard. PWM  IO. Onboard. PWM | F    | 30            | Status of PWM output                             | S_I0 | Public |
|          | └─ <b>♦</b> 10.0nboard.Watc            | F    | 31            | Status of watchdog output                        | S_I0 | Public |

# 7.5 Media Mapping for Digital Outputs On-Board

The media mapping of digital outputs uses 16 flags

| Media Mapping Digital Outputs               |           |  |  |  |  |  |  |  |
|---------------------------------------------|-----------|--|--|--|--|--|--|--|
| Media Mapping Digital Outputs Enabled       | Yes       |  |  |  |  |  |  |  |
| Media Type Digital Outputs                  | Flag      |  |  |  |  |  |  |  |
| Number Of Media for Digital Outputs         | 16        |  |  |  |  |  |  |  |
| Media Address for Digital Outputs           | 0         |  |  |  |  |  |  |  |
| Flag Symbols Definition for Digital Outputs | (Default) |  |  |  |  |  |  |  |

### Mapping table for digital outputs

| Symbol Name              | Туре | Address/Value | Comment                                           | Tags | Scope  |
|--------------------------|------|---------------|---------------------------------------------------|------|--------|
| E <sub>7</sub>           | ROOT |               |                                                   |      |        |
| — 		♦ IO.DigitalOutput0  | F    | 0             | Digital output 0                                  | S_I0 | Public |
| — 		♦ IO.DigitalOutput1  | F    | 1             | Digital output 1                                  | S_I0 | Public |
| — 		♦ IO.DigitalOutput2  | F    | 2             | Digital output 2                                  | S_I0 | Public |
| — 🧼 IO.DigitalOutput3    | F    | 3             | Digital output 3                                  | S_I0 | Public |
| — 		♦ IO.DigitalOutput4  | F    | 4             | Digital output 4 (usage depends on configuration) | S_I0 | Public |
| — 		♦ IO.DigitalOutput5  | F    | 5             | Digital output 5 (usage depends on configuration) | S_I0 | Public |
| — 		♦ IO.DigitalOutput6  | F    | 6             | Digital output 6 (usage depends on configuration) | S_I0 | Public |
| — 		♦ IO.DigitalOutput7  | F    | 7             | Digital output 7 (usage depends on configuration) | S_I0 | Public |
| — 		♦ IO.PWMDigitalOu    | F    | 8             | PWM digital output (usage depends on configurat   | S_I0 | Public |
| — 		♦ IO.RelayOutput     | F    | 9             | Relay output (watchdog - usage depends on conf    | S_I0 | Public |
| — 		♦ IO.DigitalOutput10 | F    | 10            | Digital output 10 (not used)                      | S_I0 | Public |
| — 		♦ IO.DigitalOutput11 | F    | 11            | Digital output 11 (not used)                      | S_I0 | Public |
| — 		♦ IO.DigitalOutput12 | F    | 12            | Digital output 12 (not used)                      | S_I0 | Public |
| — 	◆ IO.DigitalOutput13  | F    | 13            | Digital output 13 (not used)                      | S_I0 | Public |
| — 		♦ IO.DigitalOutput14 | F    | 14            | Digital output 14 (not used)                      | S_I0 | Public |
| └─ 🧼 IO.DigitalOutput15  | F    | 15            | Digital output 15 (not used)                      | S_I0 | Public |

# 7.6 Special Functions

Selection, if channel 4 to 7 should be used as a digital input or output

Selection, if the PWM channel should be used as a PWM output or standard output

Selection, if the watchdog channel should be used as a watchdog output or standard relay output

Selection, if the interrupt channels should be used as interrupts or digital standard inputs

| ☐ Channels Direction |                 |       |  |  |  |
|----------------------|-----------------|-------|--|--|--|
|                      | Direction I/O 4 | Input |  |  |  |
|                      | Direction I/O 5 | Input |  |  |  |
|                      | Direction I/O 6 | Input |  |  |  |
|                      | Direction I/O 7 | Input |  |  |  |

| □ PWM            |                |
|------------------|----------------|
| PWM Output Usage | Digital Output |
| m                |                |
|                  |                |

| Watchdog             |          |
|----------------------|----------|
| Watchdog Relay Usage | Watchdog |
| Watchdog Time        | 250 ms   |

| Interrupts                       |                |  |  |  |  |  |
|----------------------------------|----------------|--|--|--|--|--|
| Interrupt IX0                    | On rising edge |  |  |  |  |  |
| XOB Number For Interrupt IX0     | 35             |  |  |  |  |  |
| XOB Start Info For Interrupt IX( | 0              |  |  |  |  |  |
| Interrupt IX1                    | Disabled       |  |  |  |  |  |
| XOB Number For Interrupt IX1     | 35             |  |  |  |  |  |
| XOB Start Info For Interrupt IX: | 0              |  |  |  |  |  |

# 7.7 Analogue inputs

Mapping setup for values and status or diagnosis

Channel setup and scaling information

| 3 | Media Mapping Analogue Ir         | puts                    |
|---|-----------------------------------|-------------------------|
|   | Media Mapping For Inputs Enab     | Yes                     |
|   | Media Type For Inputs             | Register                |
|   | Number Of Media For Inputs        | 4                       |
|   | Media Address For Inputs          | 0                       |
|   | Symbol Definitions For Inputs     | (Default)               |
| 3 | Media Mapping Status/Diag         | jnostic                 |
|   | Media Type For Status/Diagnosl    | Flag                    |
|   | Number Of Media For Status/Dia    | 16                      |
|   | Media Address For Status/Diagr    | 32                      |
|   | Registers Definition For Status/I | (Default)               |
|   | Flags Definition For Status/Diag  | (Default)               |
| 3 | Analogue Input 0                  |                         |
|   | Filter Analogue Input 0           | Off                     |
|   | Input 0 Range                     | Voltage Input (-10+10V) |
|   | Minimum Value Input 0             | -10000                  |
|   | Maximum Value Input 0             | 10000                   |
| 3 | Analogue Input 1                  |                         |
|   | Filter Analogue Input 1           | Off                     |
|   | Input 1 Range                     | Voltage Input (-10+10V) |
|   | Minimum Value Input 1             | -10000                  |
|   | Maximum Value Input 1             | 10000                   |

Special Functions | Analog inputs

# Mapping table for analogue inputs

|          | Sym | nbol Name             | Туре | Address/Value | Comment          | Tags | Scope  |
|----------|-----|-----------------------|------|---------------|------------------|------|--------|
| <b>•</b> |     | 1                     | ROOT |               |                  |      |        |
|          |     | — 🤣 10.AnalogueInput0 | R    | 0             | Analogue input 0 | S_I0 | Public |
|          |     | — 🤣 10.AnalogueInput1 | R    | 1             | Analogue input 1 | S_I0 | Public |
|          |     | — 🤣 10.AnalogueInput2 | R    | 2             | Analogue input 2 | S_I0 | Public |
|          |     | ↓ IO.AnalogueInput3   | R    | 3             | Analogue input 3 | S_I0 | Public |

# Mapping table for status of the analogue inputs

|         | Symbol Name                             | Туре | Address/Value | Comment                              | Tags | Scope  |
|---------|-----------------------------------------|------|---------------|--------------------------------------|------|--------|
| <b></b> | ⊟                                       | ROOT |               |                                      |      |        |
|         | — ♦ 10.AnalogueInpu                     | t F  | 32            | Analogue input 0 status error        | S_I0 | Public |
|         | — ♦ 10.AnalogueInpu                     | t F  | 33            | Analogue input 0 status under run    | S_I0 | Public |
|         | — ♦ 10.AnalogueInpu                     | t F  | 34            | Analogue input 0 status over run     | S_I0 | Public |
|         | —                                       | t F  | 35            | Analogue input 0 status 3 (not used) | S_I0 | Public |
|         | —   IO.AnalogueInpu   → IO.AnalogueInpu | t F  | 36            | Analogue input 0 status 4 (not used) | S_I0 | Public |
|         | —   IO.AnalogueInpu   → IO.AnalogueInpu | t F  | 37            | Analogue input 0 status 5 (not used) | S_I0 | Public |
|         | —   IO.AnalogueInpu   → IO.AnalogueInpu | t F  | 38            | Analogue input 0 status 6 (not used) | S_I0 | Public |
|         | —   IO.AnalogueInpu   → IO.AnalogueInpu | t F  | 39            | Analogue input 0 status 7 (not used) | S_I0 | Public |
|         | — ♦ IO.AnalogueInpu                     | t F  | 40            | Analogue input 1 status error        | S_I0 | Public |
|         | — ♦ IO.AnalogueInpu                     | t F  | 41            | Analogue input 1 status under run    | S_I0 | Public |
|         | —   IO.AnalogueInpu   → IO.AnalogueInpu | t F  | 42            | Analogue input 1 status over run     | S_I0 | Public |
|         | —   IO.AnalogueInpu   → IO.AnalogueInpu | t F  | 43            | Analogue input 1 status 3 (not used) | S_I0 | Public |
|         | — ♦ IO.AnalogueInpu                     | t F  | 44            | Analogue input 1 status 4 (not used) | S_I0 | Public |
|         | — ♦ IO.AnalogueInpu                     | t F  | 45            | Analogue input 1 status 5 (not used) | S_I0 | Public |
|         | — ♦ IO.AnalogueInpu                     | t F  | 46            | Analogue input 1 status 6 (not used) | S_I0 | Public |
|         | └ 🧳 IO.AnalogueInpu                     | t F  | 47            | Analogue input 1 status 7 (not used) | S_I0 | Public |

# 7.8 Analog inputs / outputs on PCD2.W525 slot IO1

The media mapping for the PCD2.W525 module is already activated in the PG5.

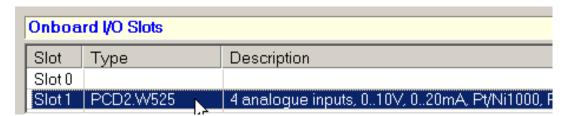

| Media Mapping Analogue Inputs |          |  |  |  |  |  |  |
|-------------------------------|----------|--|--|--|--|--|--|
| Media Mapping For             | Yes      |  |  |  |  |  |  |
| Media Type For Inc            | Register |  |  |  |  |  |  |
| Number Of Media F             | 5        |  |  |  |  |  |  |

| Media Mapping A    | inalogue Outputs |
|--------------------|------------------|
| Media Mapping For  | Yes              |
| Media Type For An- | Register         |
| Number Of Media F  | 2                |

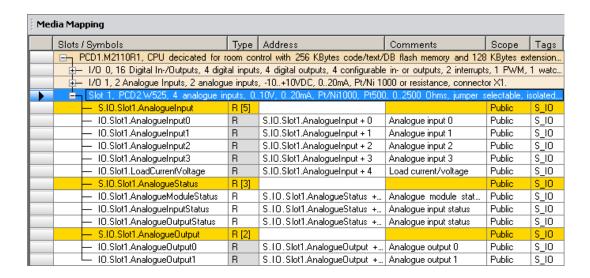

### 8 Maintenance

#### 8.1 General Information

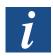

PCD1.M2\_ controllers are maintenance-free, apart from the CPUs, where the battery needs to be changed occasionally.

PCD1 CPUs do not contain any parts which can be replaced by the user. If hardware problems occur, please return the components to Saia-Burgess Controls AG.

# 8.2 Battery Replacement for the PCD1.M2\_

Resources (registers, flags, timers, counters, character strings/DBs, etc.) are stored in RAM. To prevent this content from being lost during a power failure, and to enable the hardware clock (if present) to carry on running, PCD1 devices are equipped with a back-up battery:

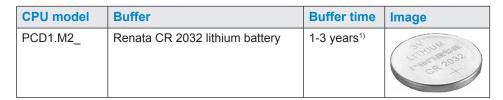

Depending on the ambient temperature: the higher the temperature, the shorter the buffer time

Battery voltage is monitored by the CPU. If the battery is absent or capacity is lost (battery voltage less than 2.4V) the triangular yellow LED blinks and XOB 2 is called.

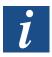

In order to prevent data loss, we recommend changing the batteries while the PCD1.M2\_ is still connected to the power supply.

See next page for battery replacement procedure.

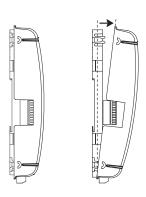

Remove the cover of the controller. (see chapter 2.2.6 **Removing the Cover**)

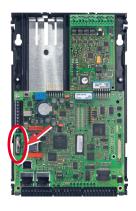

Locate the battery

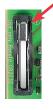

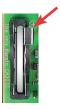

Gently press the battery retaining clip to the right

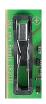

Remove the battery

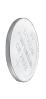

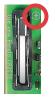

Insert the Renata CR 2032 button battery with the label side (+ pole) up, slightly pushing the battery retaining clip to the side.

The + symbol can also be seen on the circuit board.

-----

Fit the housing cover.

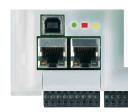

Check the battery display (red LED dark)

Battery o.k. = yellow, triangular LED dark

Batteryfailer = yellow, triangular LED blinking

**Icons** 

### A Annex

#### A.1 Icons

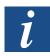

In manuals, this symbol refers the reader to further information in this manual or other manuals or technical information documents. As a rule there is no direct link to such documents.

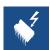

This symbol warns the reader of the risk to components from electrostatic discharges caused by touch.

Recommendation: Before coming into contact with electrical components, you should at least touch the system's negative pole (cabinet of PGU connector). However, it is better to use a grounding wrist strap with its cable permanently attached to the system's negative pole.

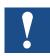

This sign accompanies instructions that must always be followed.

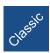

Explanations beside this sign are valid only for the Saia PCD® Classic series.

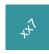

Explanations beside this sign are valid only for the Saia PCD® xx7 series.

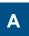

Definition of Serial Interfaces

# A.2 Definition of Serial Interfaces

# A.2.1 RS-232

Designation of signal lines:

| Data lines          | TXD | Transmit data       | [Transmit data]             |
|---------------------|-----|---------------------|-----------------------------|
| Data iiries         | RXD | Receive data        | [Receive data]              |
|                     | RTS | Request to send     | [Transmit part switched on] |
|                     | CTS | Clear to send       | [Readiness to send]         |
| Signal and response | DTR | Data terminal ready | [Terminal ready]            |
| circuits            | DSR | Data set ready      | [Ready for use]             |
|                     | RI  | Ring indicator      | [Incoming call]             |
|                     | DCD | Data carrier detect | [Partner ready]             |

# Signals to RS-232

| Signal type            | Logic status  | Setting       | Setpoint value |
|------------------------|---------------|---------------|----------------|
| Data signal            | 0 (empty)     | +3 V to +15 V | +7 V           |
|                        | 1 (character) | -15 V to -3 V | -7 V           |
| Control/message signal | 0 (off)       | -15 V to -3 V | -7 V           |
|                        | 1 (on)        | +3 V to +15 V | +7 V           |

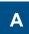

#### A.2.2 RS-485/422

**Signals to RS-485 (RS-422)** 

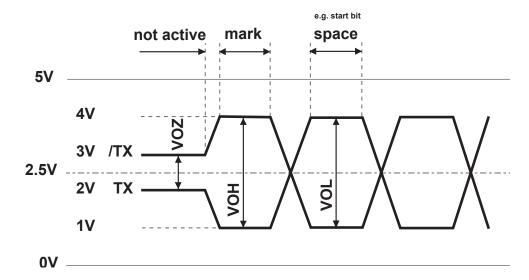

VOZ = 0.9 V min ... 1,7 V

VOH = 2 V min (with load) ... 5 V max (without load)

VOL = -2 V ... -5 V

The RS-422 is in idle status in the position "mark"

### RS-422:

| Signal type            | Logic status              | Polarity                                 |
|------------------------|---------------------------|------------------------------------------|
| Data signal            | 0 (empty)<br>1(character) | TX positive to /TX/TX positive to TX     |
| Control/message signal | 0 (off)<br>1 (on)         | /RTS positive to RTSRTS positive to /RTS |

#### RS-485:

| Signal type | Logic status | Polarity                                            |
|-------------|--------------|-----------------------------------------------------|
| Data signal |              | RX-TX positive to /RX-/TX/RX-/ TX positive to RX-TX |

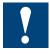

Not all manufacturers use the same connection configuration. Therefore, it may be necessary to cross the data lines.

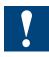

In order to ensure fault-free operation of an RS-485 network, the network should be closed at both ends. Cables and terminators should be selected according to Manual 26/740 "Installation Components for RS-485 Networks".

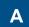

# A.3 Glossary

| Backup  Base address  See chapter 2.1.3 "Addressing" → "Plug-in Input and Output Modules"  Compiler  A compiler (from the word compile, to collect) is a program which translates the source text (source code) of another program, which is provice in a specific programming language, into a charact sequence that is understandable for the computer Device  Device  Device  Download  Abb. "DnLD" Save data to PCD  Element  e.g. PLC input, PLC output, flag, register, etc.  Linker  After the compiler has done its work, the linker combines the individual files to create a program.  LIO (Local Input Output)  Inputs/outputs on the CPU (on-board) or connecte through the I/O bus (not PCD1) on the CPU.  Media mapping  Assignment of digital and analogue I/O values to and registers.  Modules  Carrier cards for input/output electronics  Module holder  CPU, LIO or RIO devices which can accommodat the aforementioned modules.  Motherboard  Main circuit board (CPU)  IL  Instruction list ( PCD program code)  NY  New technology, means the PCD generation follow the first generation  On-board  means mounted "on the CPU circuit board" | ed ed |
|----------------------------------------------------------------------------------------------------|-------|
| and Output Modules"  Compiler  A compiler (from the word compile, to collect) is a program which translates the source text (source code) of another program, which is provice in a specific programming language, into a charact sequence that is understandable for the computer CPU (Central Processing Unit)  Device  Device  Download  Abb. "DnLD" Save data to PCD  Element  e.g. PLC input, PLC output, flag, register, etc.  Linker  After the compiler has done its work, the linker combines the individual files to create a program.  LIO (Local Input Output)  Inputs/outputs on the CPU (on-board) or connected through the I/O bus (not PCD1) on the CPU.  Media  Media refers to inputs/outputs, flags, registers, etc in the PCD family.  Media mapping  Assignment of digital and analogue I/O values to and registers.  Modules  Carrier cards for input/output electronics  Module holder  CPU, LIO or RIO devices which can accommodated the aforementioned modules.  Motherboard  Main circuit board (CPU)  IL  Instruction list ( PCD program code)  New technology, means the PCD generation follow the first generation                    | ed ed |
| is a program which translates the source text (source code) of another program, which is provice in a specific programming language, into a charact sequence that is understandable for the computer CPU (Central Processing Unit) Housing with central unit, the heart of the PCD Device Device  Download Abb. "DnLD" Save data to PCD  Element e.g. PLC input, PLC output, flag, register, etc.  Linker After the compiler has done its work, the linker combines the individual files to create a program.  LIO (Local Input Output) Inputs/outputs on the CPU (on-board) or connecte through the I/O bus (not PCD1) on the CPU.  Media Media refers to inputs/outputs, flags, registers, etc in the PCD family.  Media mapping Assignment of digital and analogue I/O values to and registers.  Modules Carrier cards for input/output electronics  Module holder CPU, LIO or RIO devices which can accommodate the aforementioned modules.  Motherboard Main circuit board (CPU)  IL Instruction list ( PCD program code)  New technology, means the PCD generation follow the first generation                                                                | ed ed |
| Device Download Abb. "DnLD" Save data to PCD  Element e.g. PLC input, PLC output, flag, register, etc.  Linker After the compiler has done its work, the linker combines the individual files to create a program.  LIO (Local Input Output) Inputs/outputs on the CPU (on-board) or connecte through the I/O bus (not PCD1) on the CPU.  Media Media refers to inputs/outputs, flags, registers, etc in the PCD family.  Media mapping Assignment of digital and analogue I/O values to and registers.  Modules Carrier cards for input/output electronics  Module holder CPU, LIO or RIO devices which can accommodate the aforementioned modules.  Motherboard Main circuit board (CPU)  IL Instruction list ( PCD program code)  NT New technology, means the PCD generation follow the first generation                                                                                                    | D.    |
| Download  Abb. "DnLD" Save data to PCD  Element  e.g. PLC input, PLC output, flag, register, etc.  After the compiler has done its work, the linker combines the individual files to create a program.  LIO (Local Input Output)  Inputs/outputs on the CPU (on-board) or connecte through the I/O bus (not PCD1) on the CPU.  Media  Media refers to inputs/outputs, flags, registers, etc in the PCD family.  Media mapping  Assignment of digital and analogue I/O values to and registers.  Modules  Carrier cards for input/output electronics  Module holder  CPU, LIO or RIO devices which can accommodate the aforementioned modules.  Motherboard  Main circuit board (CPU)  IL  Instruction list ( PCD program code)  NY  New technology, means the PCD generation follow the first generation                                                                                                    | D.    |
| Element  e.g. PLC input, PLC output, flag, register, etc.  After the compiler has done its work, the linker combines the individual files to create a program.  LIO (Local Input Output)  Inputs/outputs on the CPU (on-board) or connected through the I/O bus (not PCD1) on the CPU.  Media  Media refers to inputs/outputs, flags, registers, etc in the PCD family.  Media mapping  Assignment of digital and analogue I/O values to and registers.  Modules  Carrier cards for input/output electronics  Module holder  CPU, LIO or RIO devices which can accommodate the aforementioned modules.  Motherboard  Main circuit board (CPU)  IL  Instruction list (PCD program code)  New technology, means the PCD generation following the first generation                                                                                                    | D.    |
| Linker  After the compiler has done its work, the linker combines the individual files to create a program.  LIO (Local Input Output)  Inputs/outputs on the CPU (on-board) or connecte through the I/O bus (not PCD1) on the CPU.  Media Media refers to inputs/outputs, flags, registers, etc in the PCD family.  Media mapping  Assignment of digital and analogue I/O values to and registers.  Modules  Carrier cards for input/output electronics  Module holder  CPU, LIO or RIO devices which can accommodate the aforementioned modules.  Motherboard  Main circuit board (CPU)  IL  Instruction list ( PCD program code)  New technology, means the PCD generation follow the first generation                                                                                                    | D.    |
| combines the individual files to create a program.  LIO (Local Input Output)  Inputs/outputs on the CPU (on-board) or connected through the I/O bus (not PCD1) on the CPU.  Media  Media refers to inputs/outputs, flags, registers, etc in the PCD family.  Media mapping  Assignment of digital and analogue I/O values to and registers.  Modules  Carrier cards for input/output electronics  Module holder  CPU, LIO or RIO devices which can accommodate the aforementioned modules.  Motherboard  Main circuit board (CPU)  IL  Instruction list ( PCD program code)  NY  New technology, means the PCD generation follow the first generation                                                                                                    | D.    |
| through the I/O bus (not PCD1) on the CPU.  Media Media refers to inputs/outputs, flags, registers, etc in the PCD family.  Media mapping Assignment of digital and analogue I/O values to and registers.  Modules Carrier cards for input/output electronics  Module holder CPU, LIO or RIO devices which can accommodate the aforementioned modules.  Motherboard Main circuit board (CPU)  IL Instruction list ( PCD program code)  NY New technology, means the PCD generation following the first generation                                                                                                    | D.    |
| in the PCD family.  Media mapping  Assignment of digital and analogue I/O values to and registers.  Modules  Carrier cards for input/output electronics  Module holder  CPU, LIO or RIO devices which can accommodate the aforementioned modules.  Motherboard  Main circuit board (CPU)  IL  Instruction list ( PCD program code)  NT  New technology, means the PCD generation following the first generation                                                                                                    |       |
| and registers.  Modules  Carrier cards for input/output electronics  Module holder  CPU, LIO or RIO devices which can accommodate the aforementioned modules.  Motherboard  Main circuit board (CPU)  IL  Instruction list ( PCD program code)  NT  New technology, means the PCD generation following the first generation                                                                                                    |       |
| Module holder  CPU, LIO or RIO devices which can accommodate the aforementioned modules.  Motherboard  Main circuit board (CPU)  IL  Instruction list ( PCD program code)  NT  New technology, means the PCD generation following the first generation                                                                                                    | lags  |
| the aforementioned modules.  Motherboard Main circuit board (CPU)  IL Instruction list ( PCD program code)  NT New technology, means the PCD generation following the first generation                                                                                                    |       |
| IL Instruction list ( PCD program code)  NT New technology, means the PCD generation following the first generation                                                                                                    | е     |
| NT New technology, means the PCD generation following the first generation                                                                                                    |       |
| the first generation                                                                                                    |       |
| On-hoard means mounted "on the CPU circuit hoard"                                                                                                    | wing  |
| modific modified on the or o chedit board                                                                                                    |       |
| Parsing A parser is often a type of compiler, which checks the correct syntax of the program.                                                                                                    |       |
| PGU Programmable Unit → programming unit                                                                                                    |       |
| Port Interface designation                                                                                                    |       |
| Buffer battery Retention of memory content and continuation of the clock after a power supply shut-down.                                                                                                    |       |
| PWM  Pulse-width modulation (pulse-width modulation is a type of modulation in which a technical measurement (e.g. electric current) switches between two values).                                                                                                    | /een  |
| Restore Saved datas load from media                                                                                                    |       |
| Resources In this case inputs or outputs,                                                                                                    |       |
| RIO (Remote Input Output) Inputs/outputs on the CPU (on-board) or connected through the I/O bus on the CPU.                                                                                                    |       |
| Slot Slot for plug-in                                                                                                    | ∍d    |
| SPM Saia PCD® Project Manager, main program of the PG5® package                                                                                                    | ed    |

| SuperCap   | Electronic component (capacitor), which can deliver current for a short time. Retention of memory content and continuation of the clock after a power supply shutdown. |
|------------|----------------------------------------------------------------------------------------------------|
| Terminated | Reflections at the line ends are prevented through line termination                                                                                                    |
| PCD2.M2xxx | x in the product designation stands for a number 09. In this case it is a three-digit number, such as PCD2.M2110.                                                      |

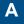

#### A.4 Contact

### Saia-Burgess Controls AG

Bahnhofstrasse 18 3280 Murten, Switzerland

Phone......+41 26 672 72 72 Fax .....+41 26 672 74 99

 Email support:
 support@saia-pcd.com

 Supportsite:
 www.sbc-support.com

 SBC site:
 www.saia-pcd.com

International Represetatives &

SBC Sales Companies: ..... www.saia-pcd.com/contact

Postal address for returns from customers of the Swiss Sales office

A

Saia-Burgess Controls AG

Service Après-Vente Bahnhofstrasse 18 3280 Murten, Switzerland